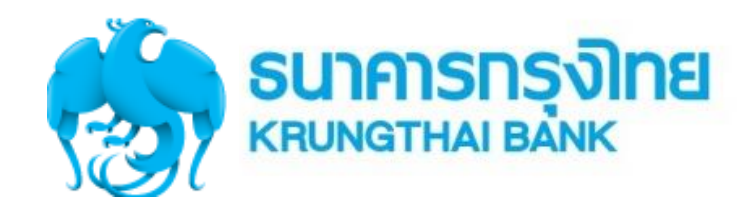

### **คู่มือการใช้งาน Krungthai Corporate Online ส าหรับการใช้งาน Paybills (HOSP)**

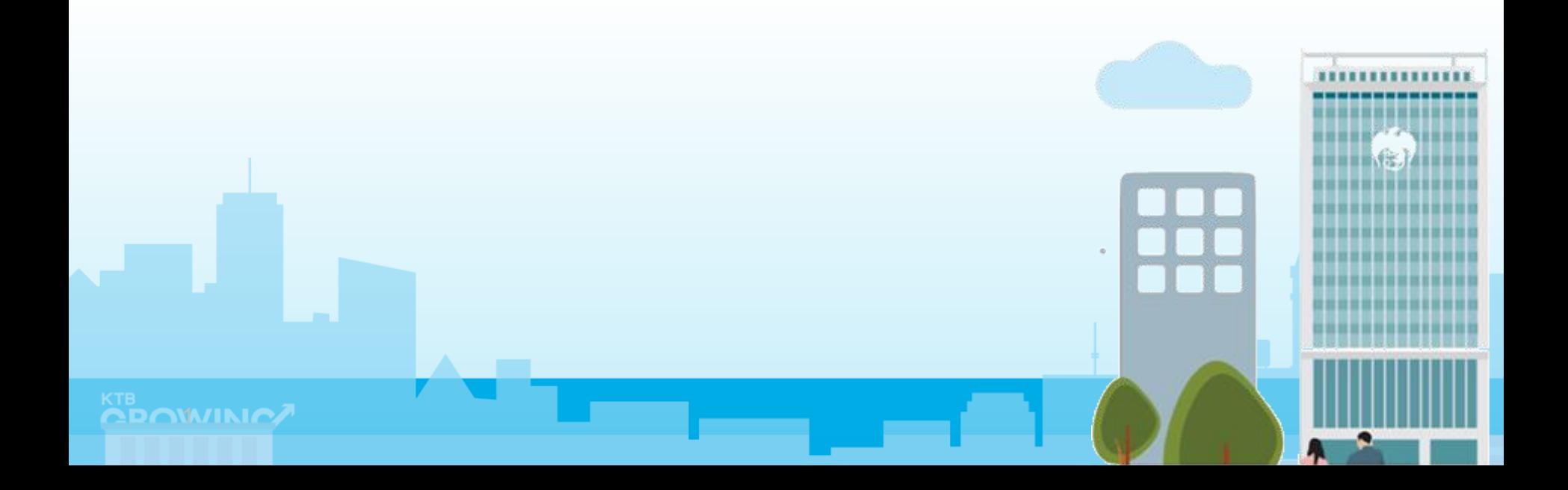

# **Admin Maker (Admin1)**

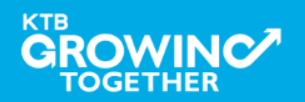

### การเข้าใช้งาน KTB Corporate online

**เข้า URL : https://www.ktb.co.th**

### 1. คลิกเลือก บริการออนไลน์

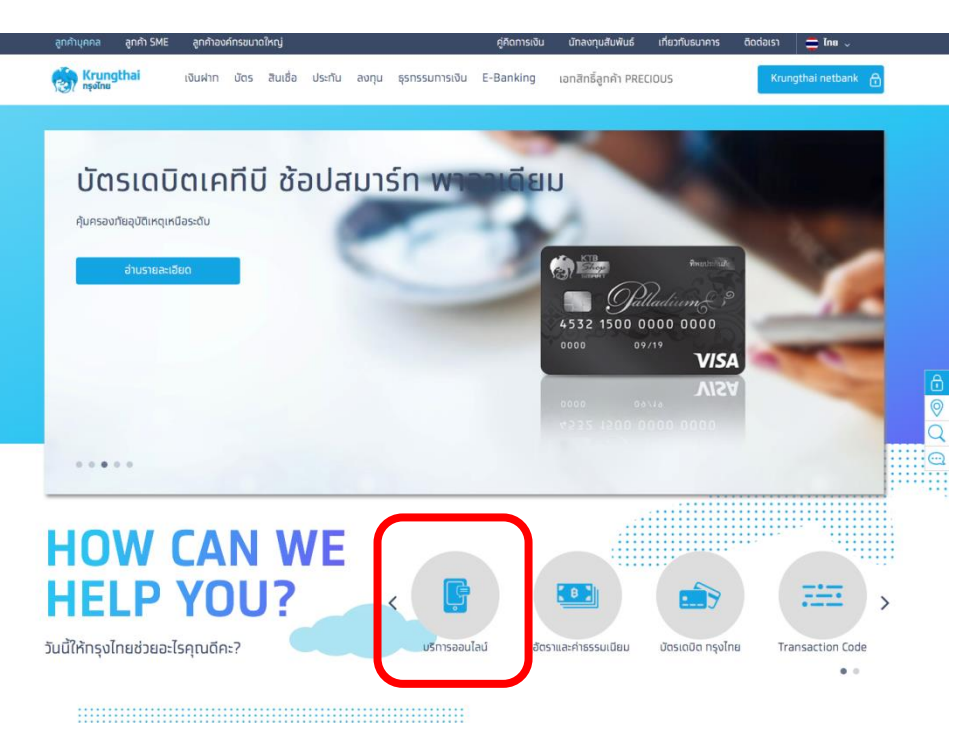

#### KTB | HOSP on KTB Corporate Online

#### 2. คลิกเลือก Krungthai Corporate Online

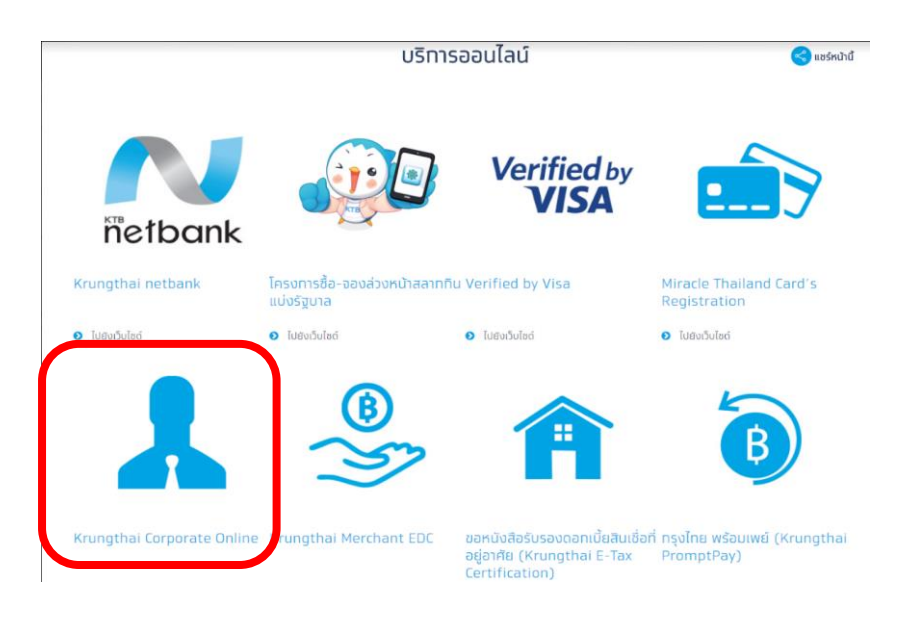

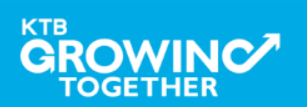

หน้าจอระบบ KTB Corporate Online สำหรับเ<u>ข้าใช้งานระบบ</u>

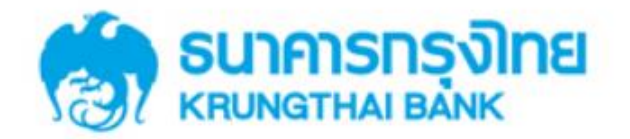

**KTB Corporate Online** 

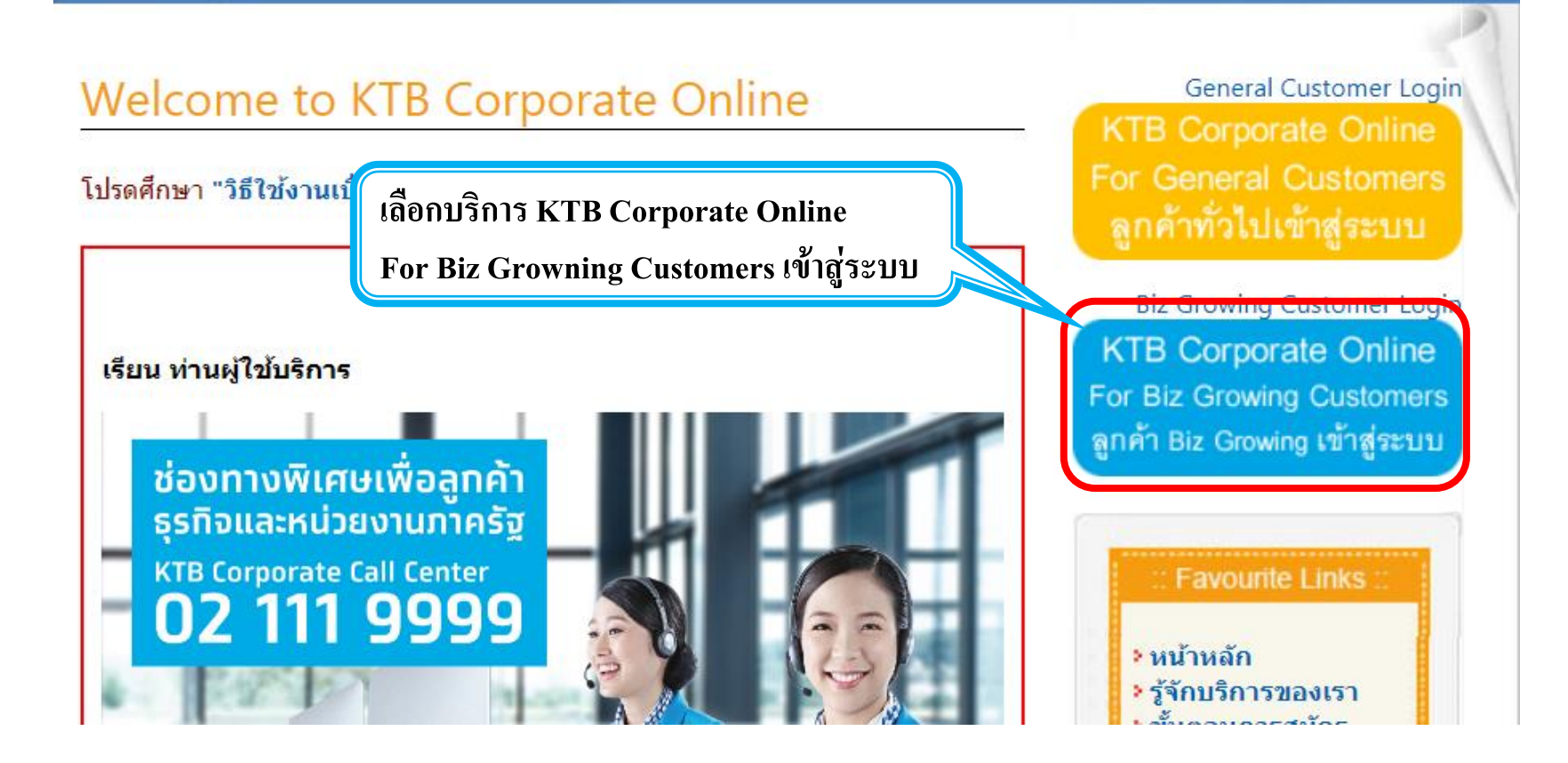

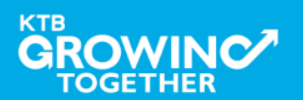

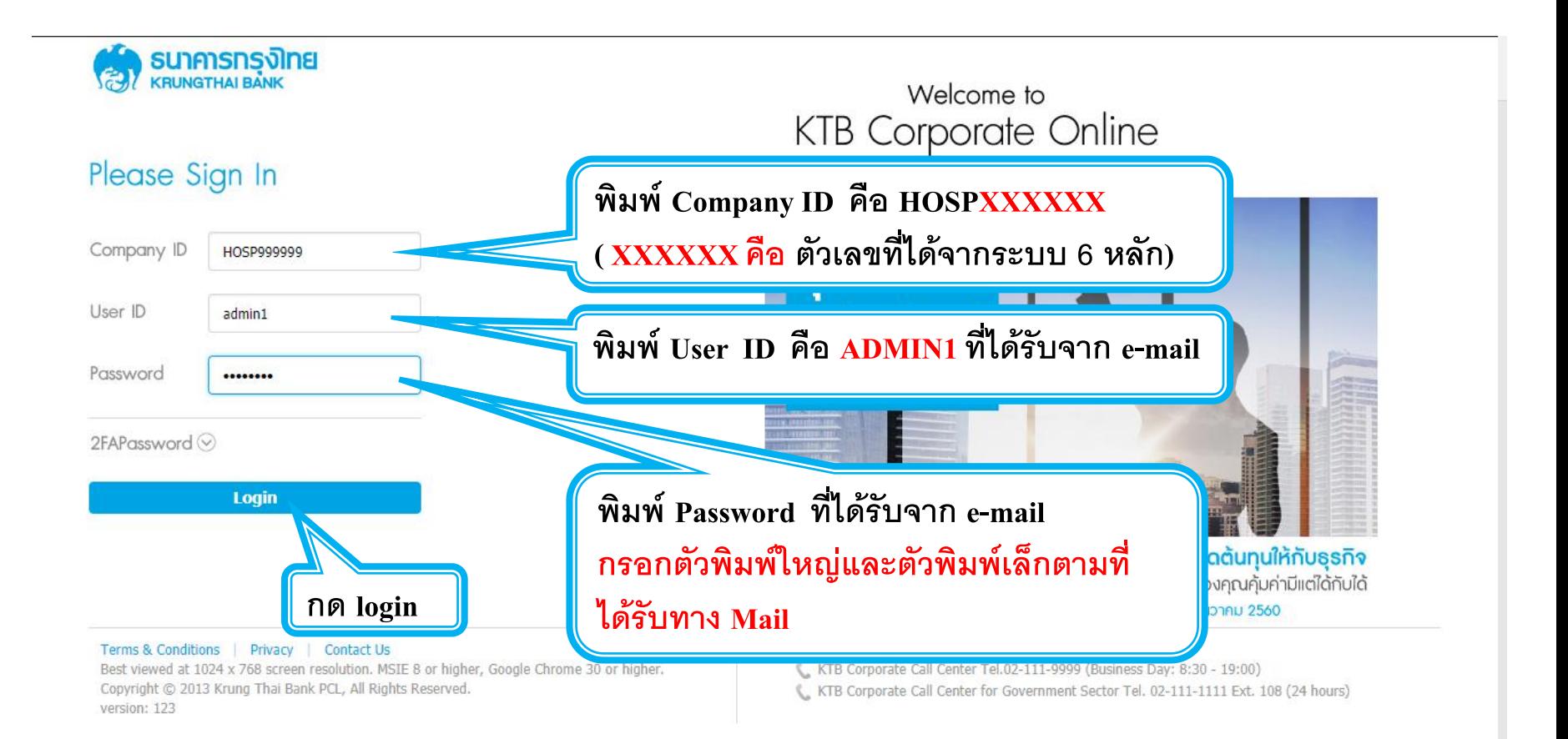

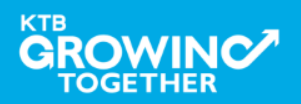

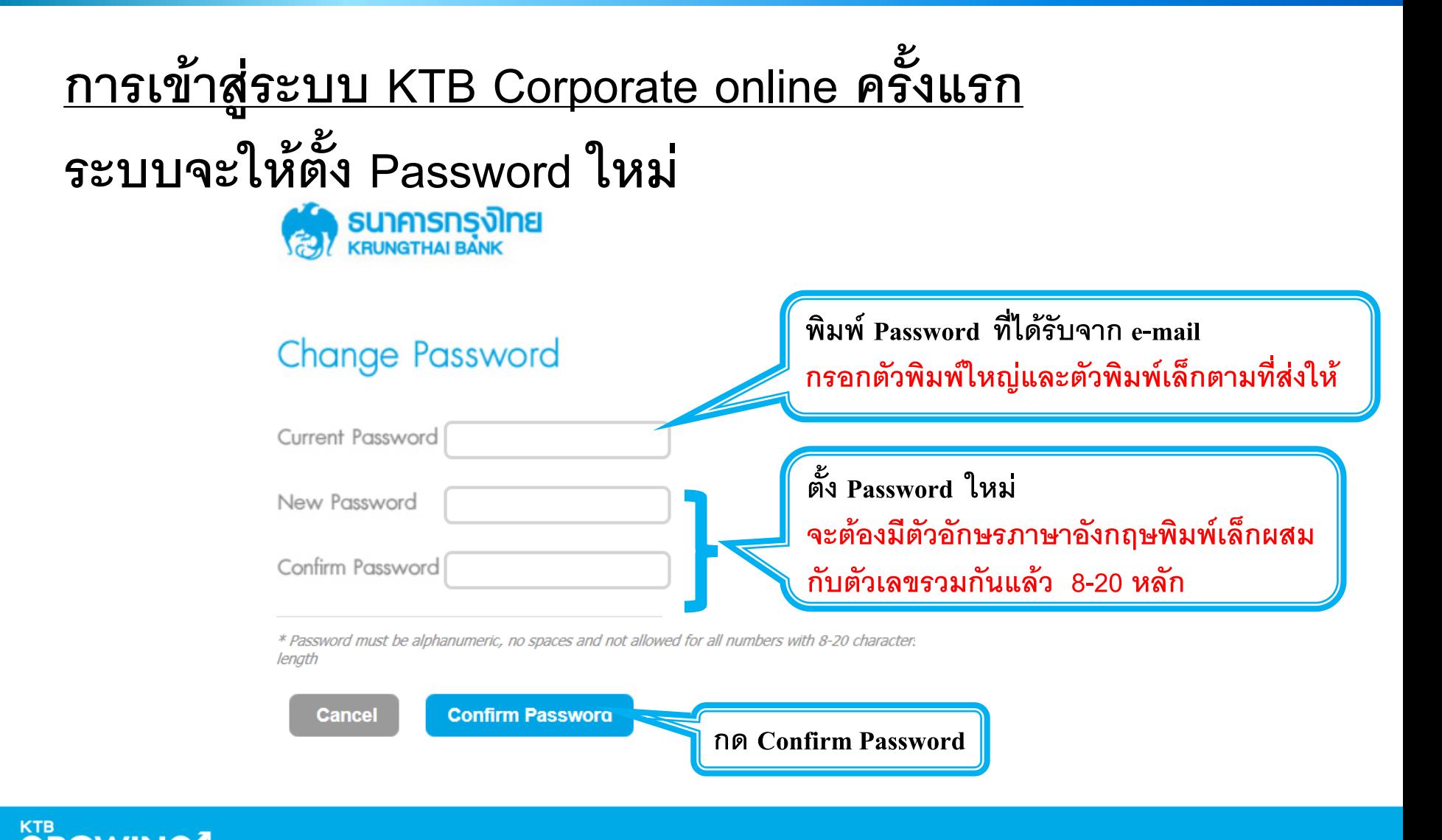

#### KTB | HOSP on KTB Corporate Online

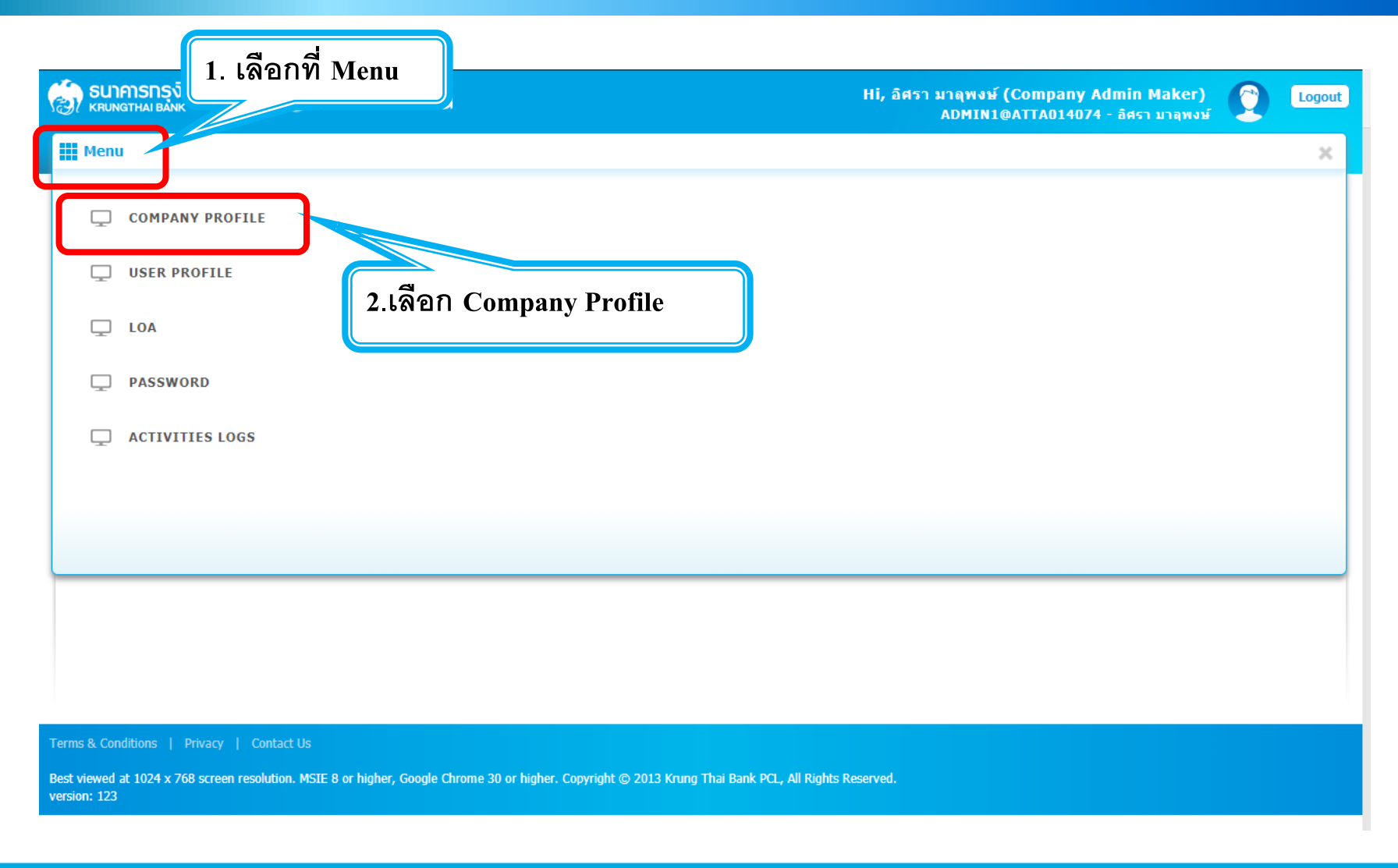

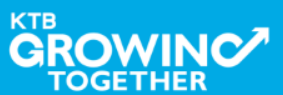

O

# **การเข้าใช้งาน KTB Corporate Online โดย Company Admin**

#### KTB Company Admin: Company Profile > Edit Company Profile

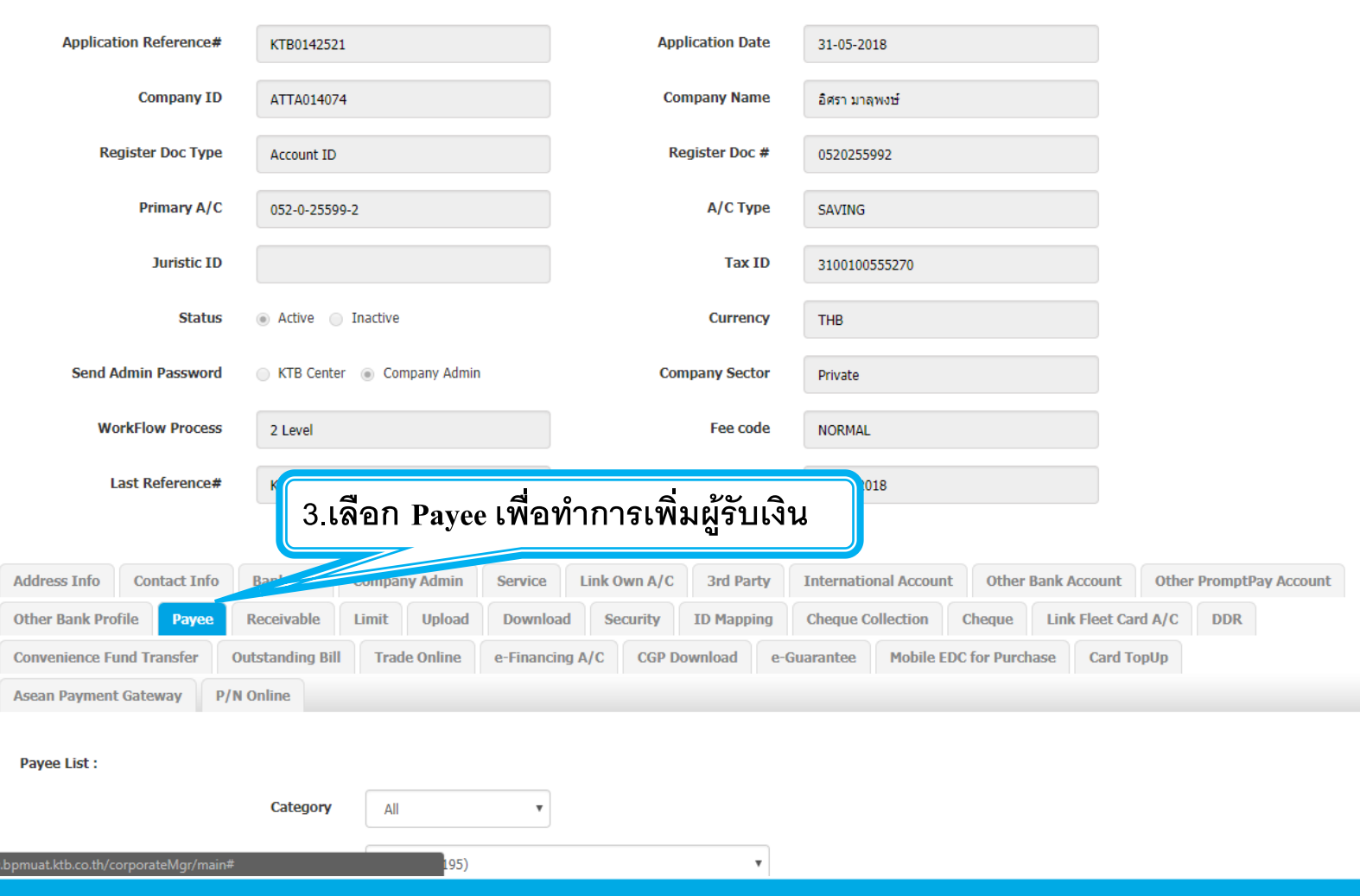

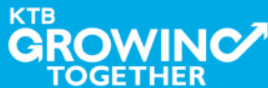

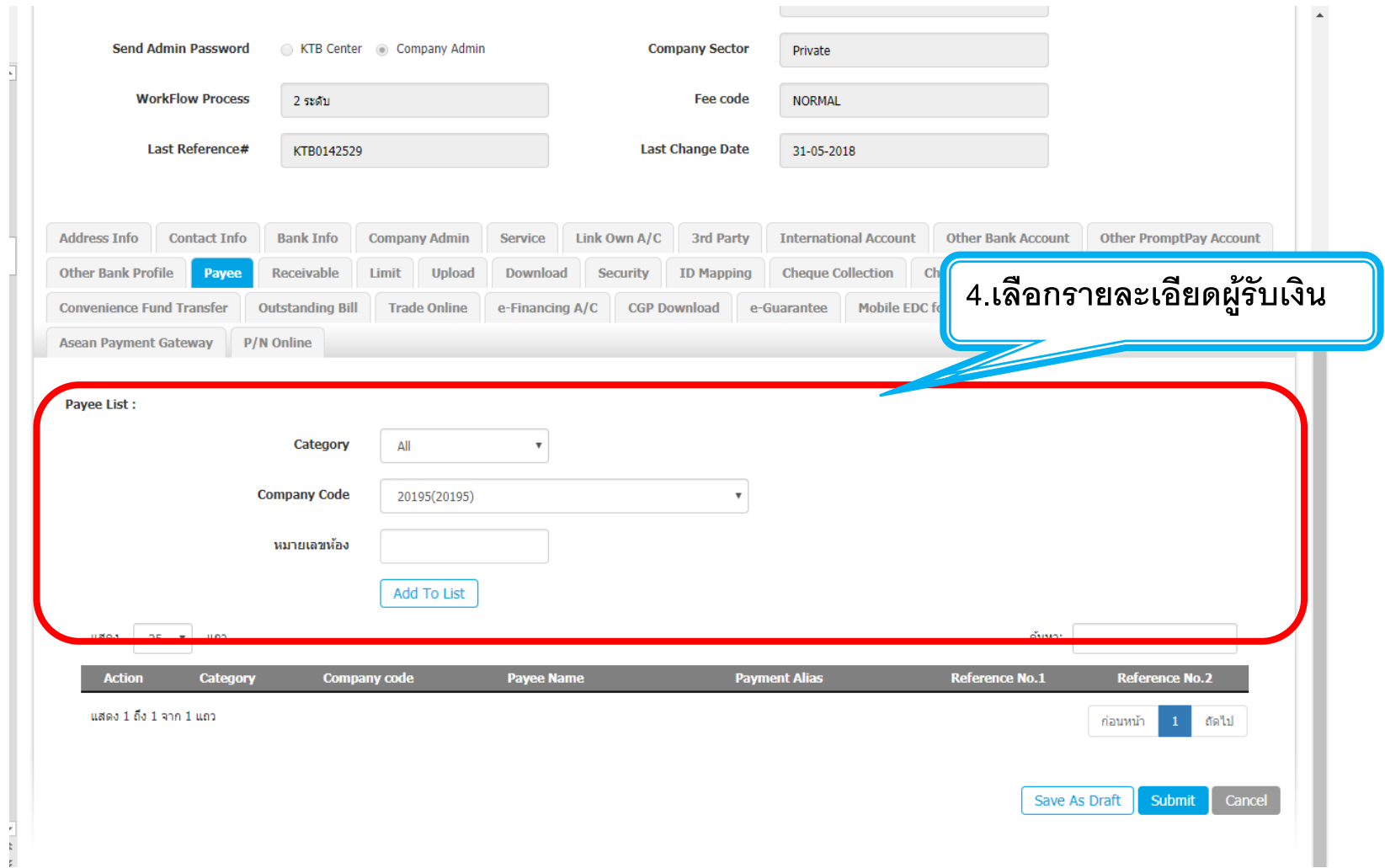

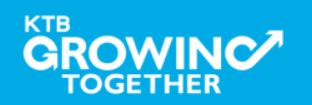

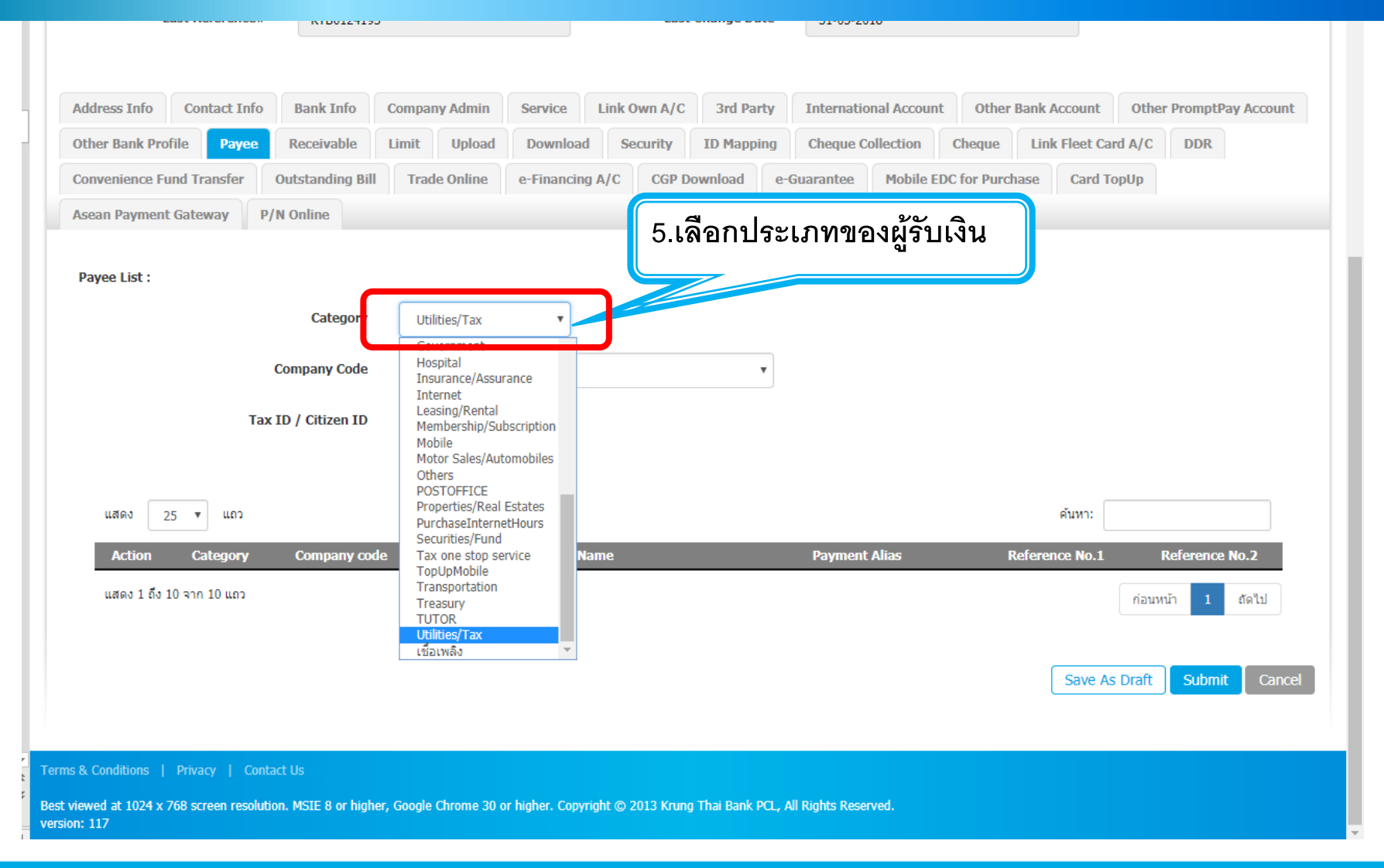

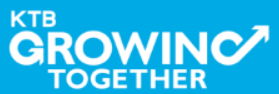

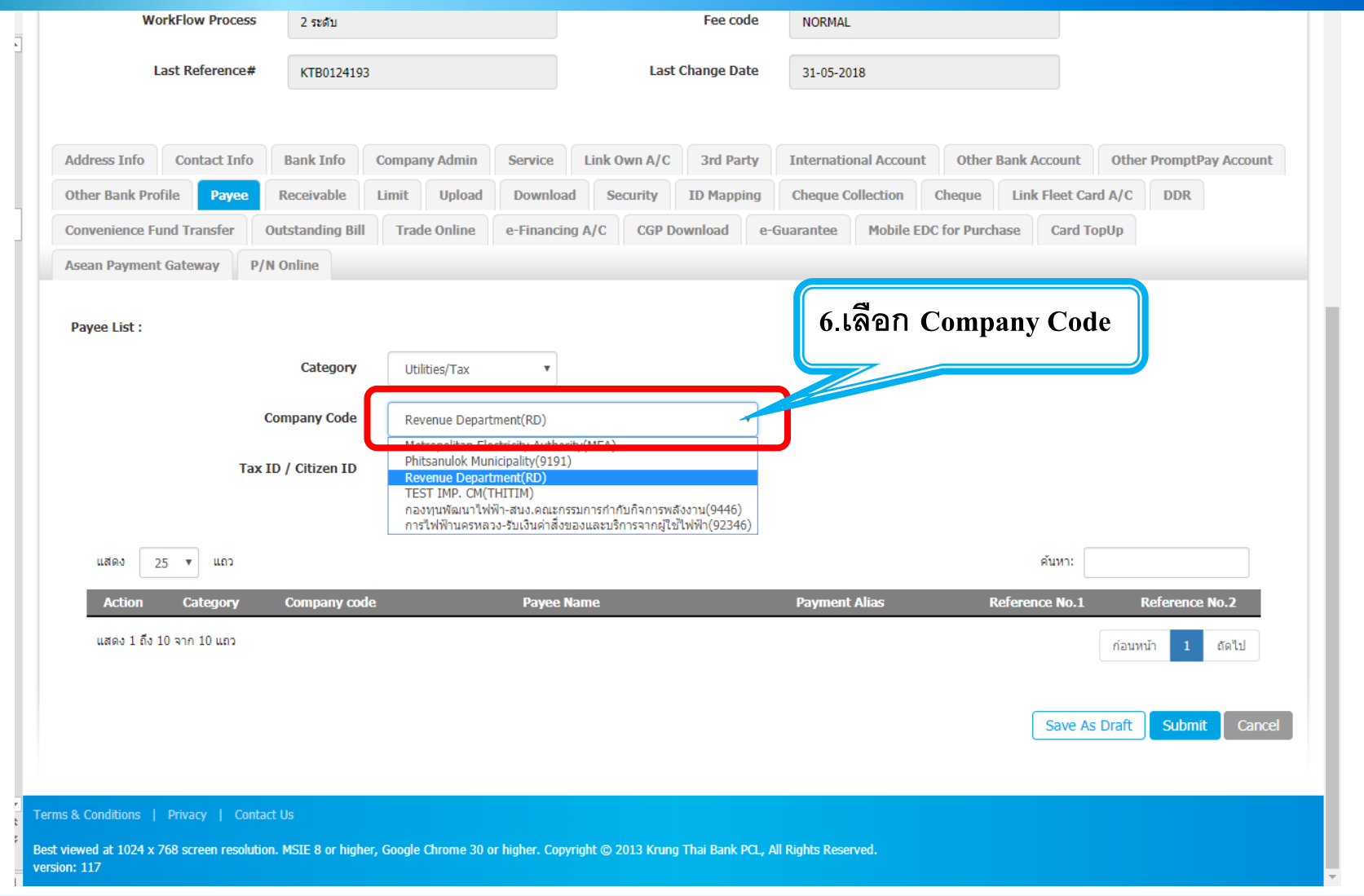

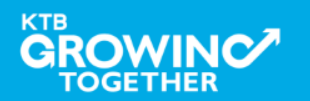

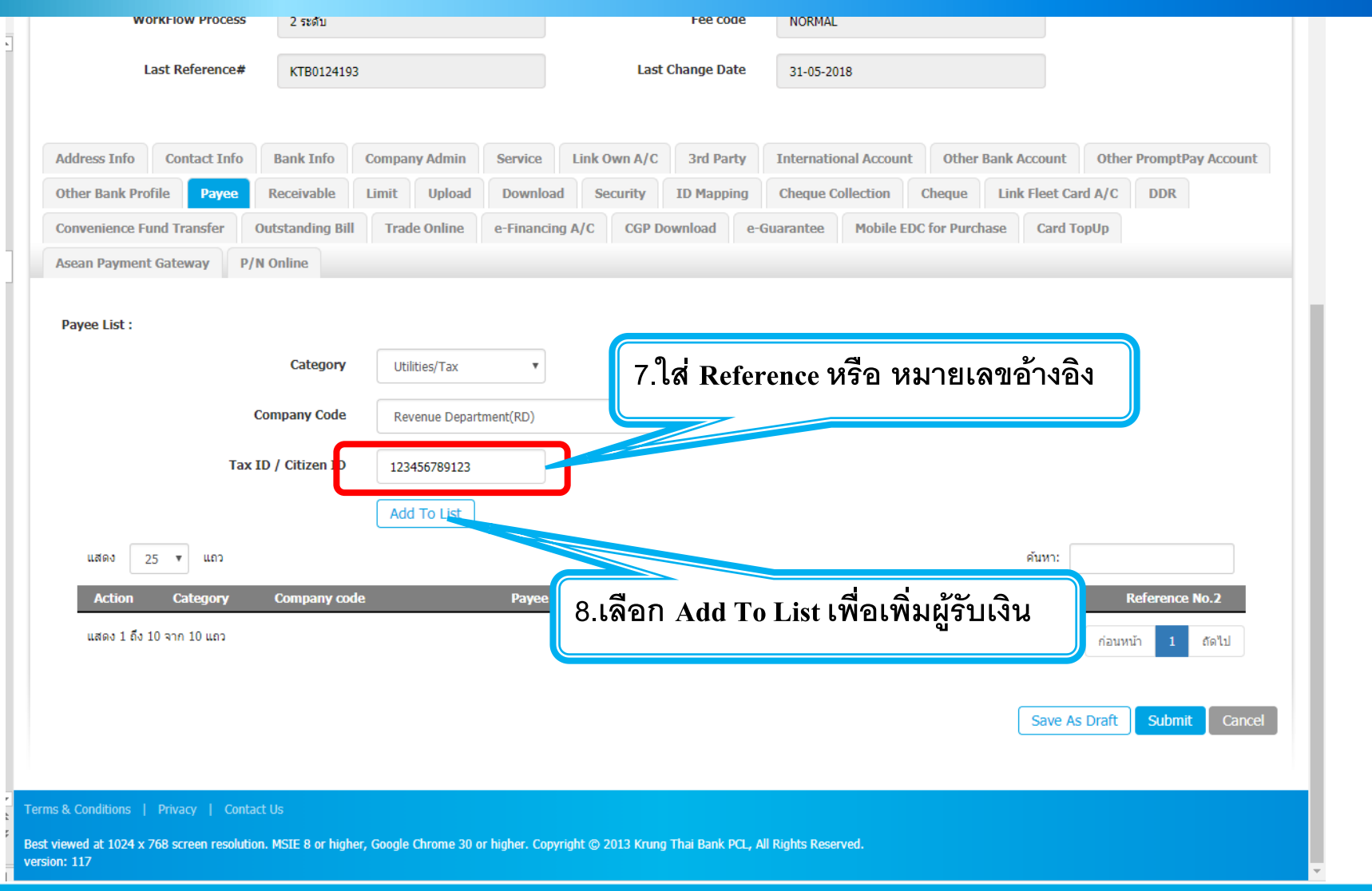

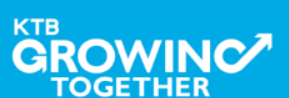

#### KTB | HOSP on KTB Corporate Online

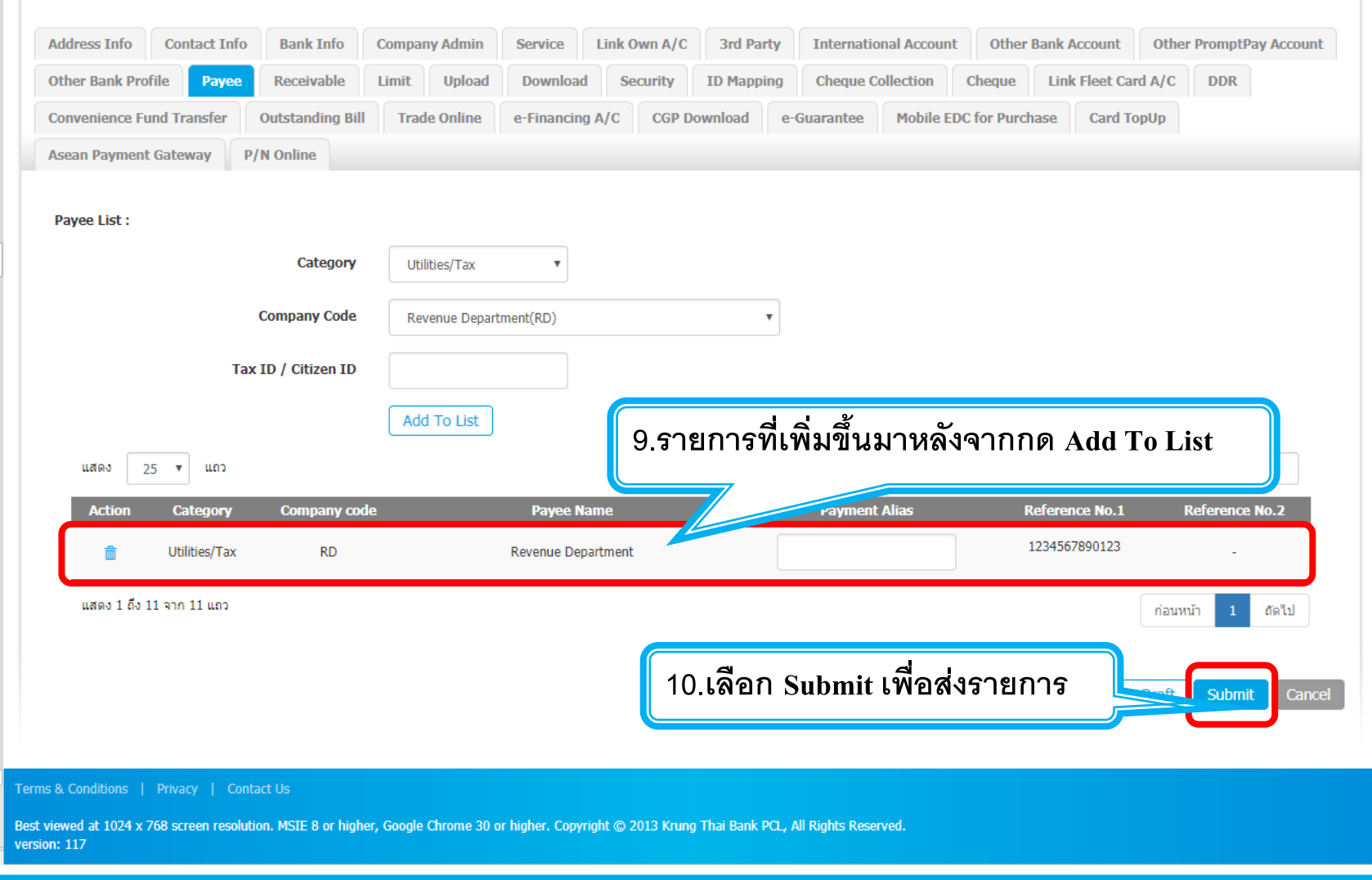

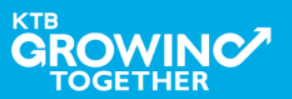

#### KTB | HOSP on KTB Corporate Online

### **การเข้าใช้งาน KTB Corporate Online โดย Company Admin**

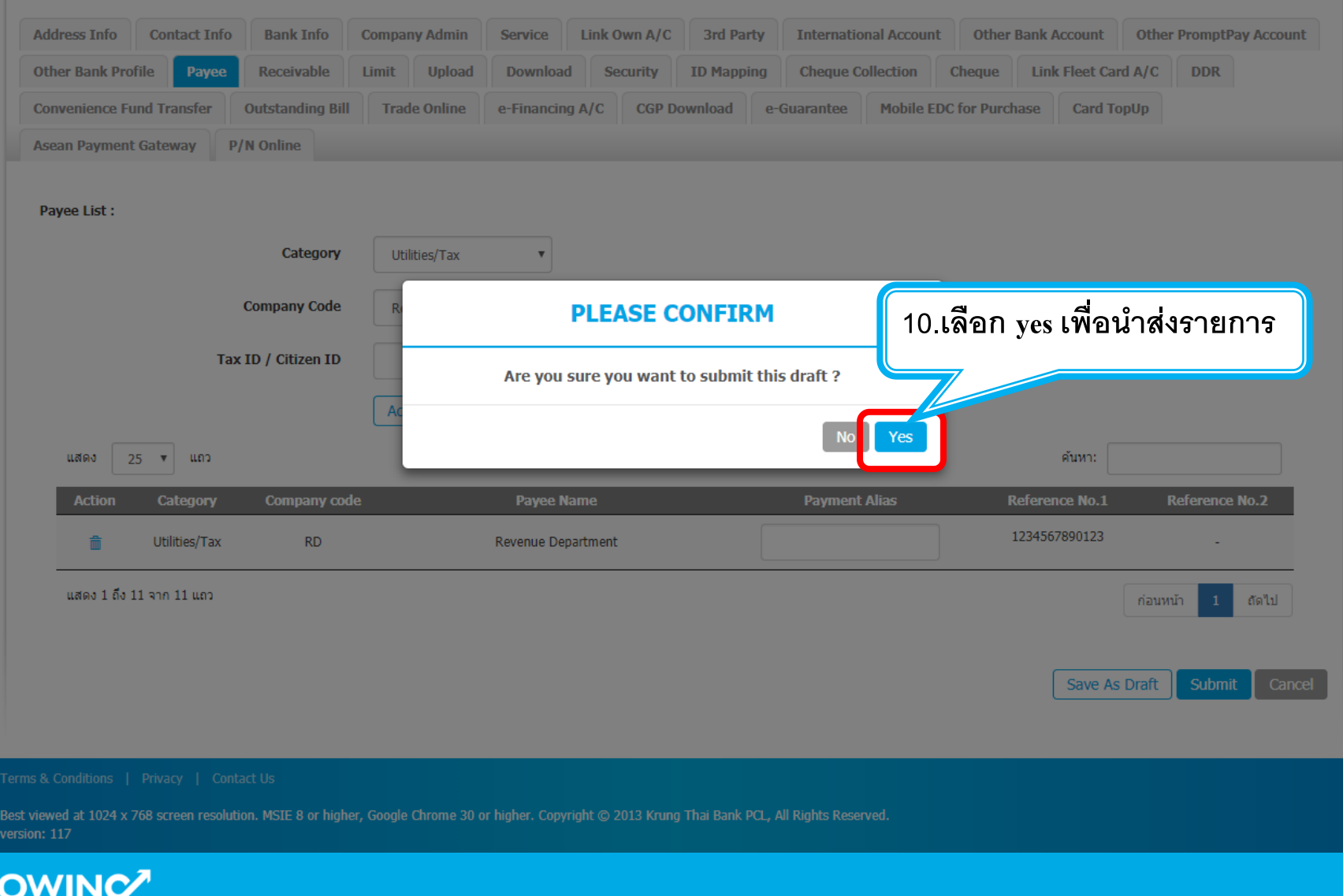

**KTB** 

**TOGETHER** 

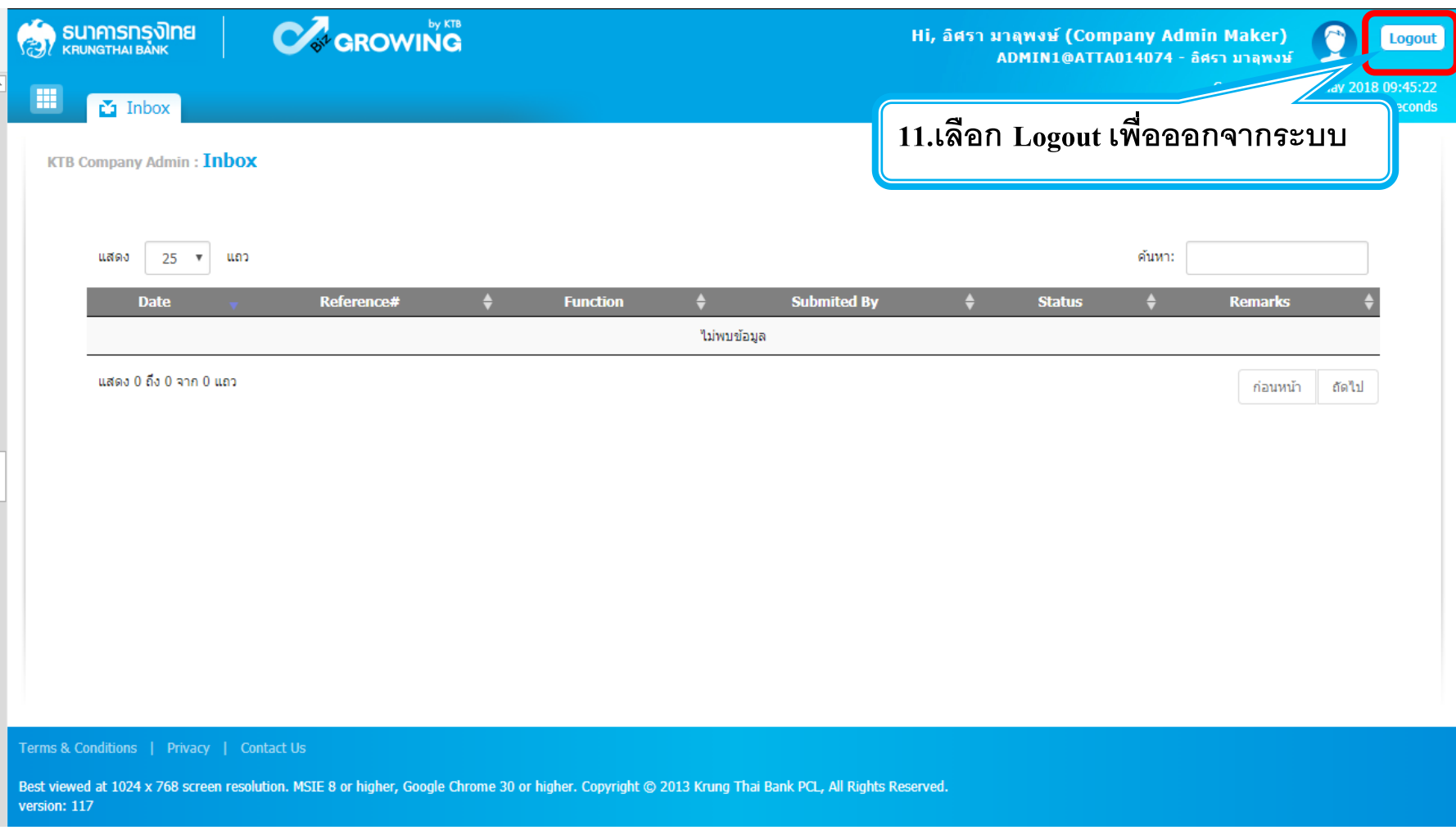

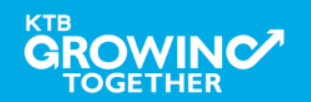

# **Admin Authorizer (Admin2)**

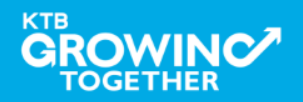

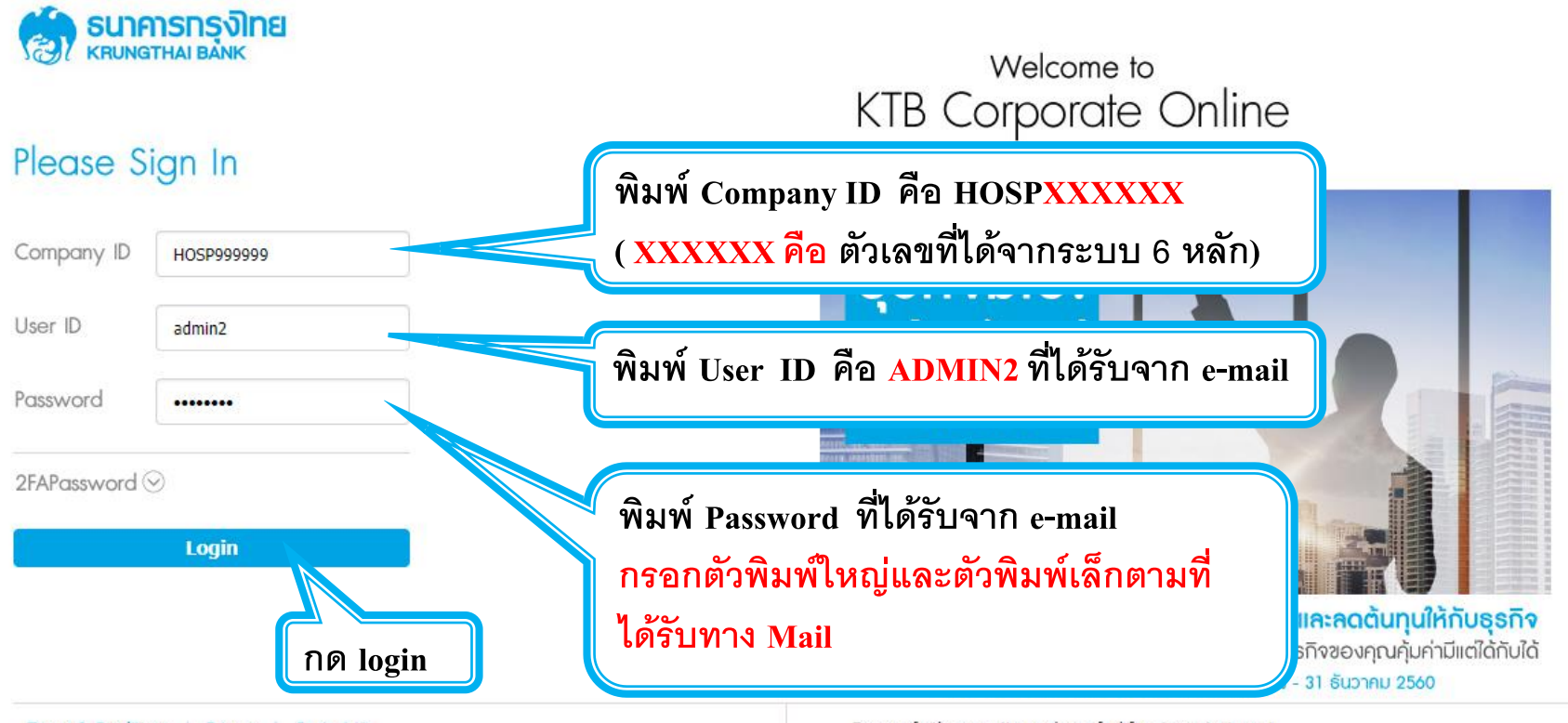

Terms & Conditions | Privacy | Contact Us

Best viewed at 1024 x 768 screen resolution. MSIE 8 or higher, Google Chrome 30 or higher, Copyright @ 2013 Krung Thai Bank PCL, All Rights Reserved. version: 123

#### For any further questions, please feel free to contact us at:

KTB Corporate Call Center Tel.02-111-9999 (Business Day: 8:30 - 19:00)

K. KTB Corporate Call Center for Government Sector Tel. 02-111-1111 Ext. 108 (24 hours)

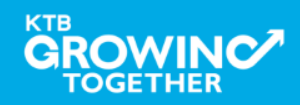

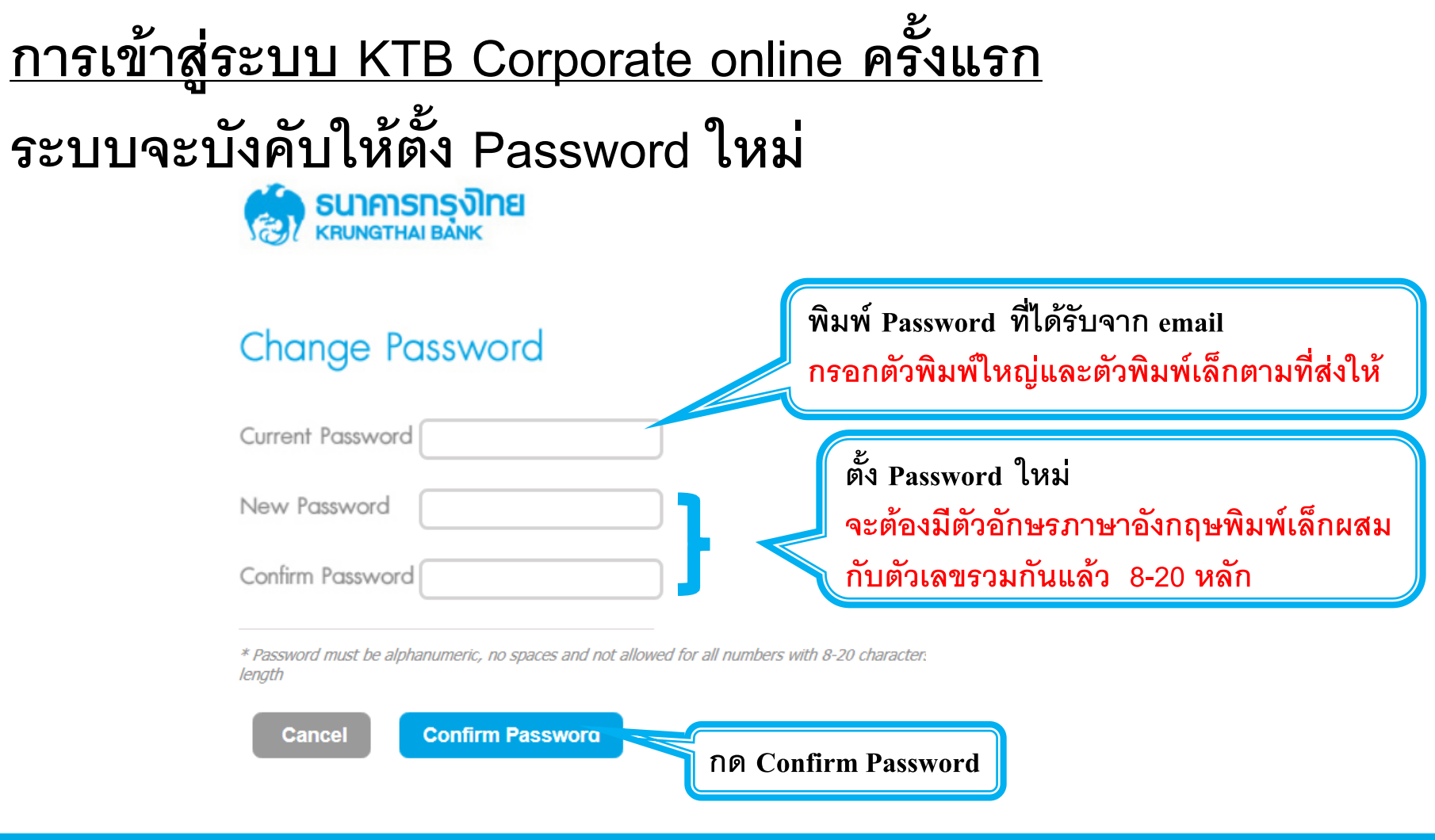

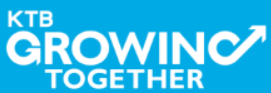

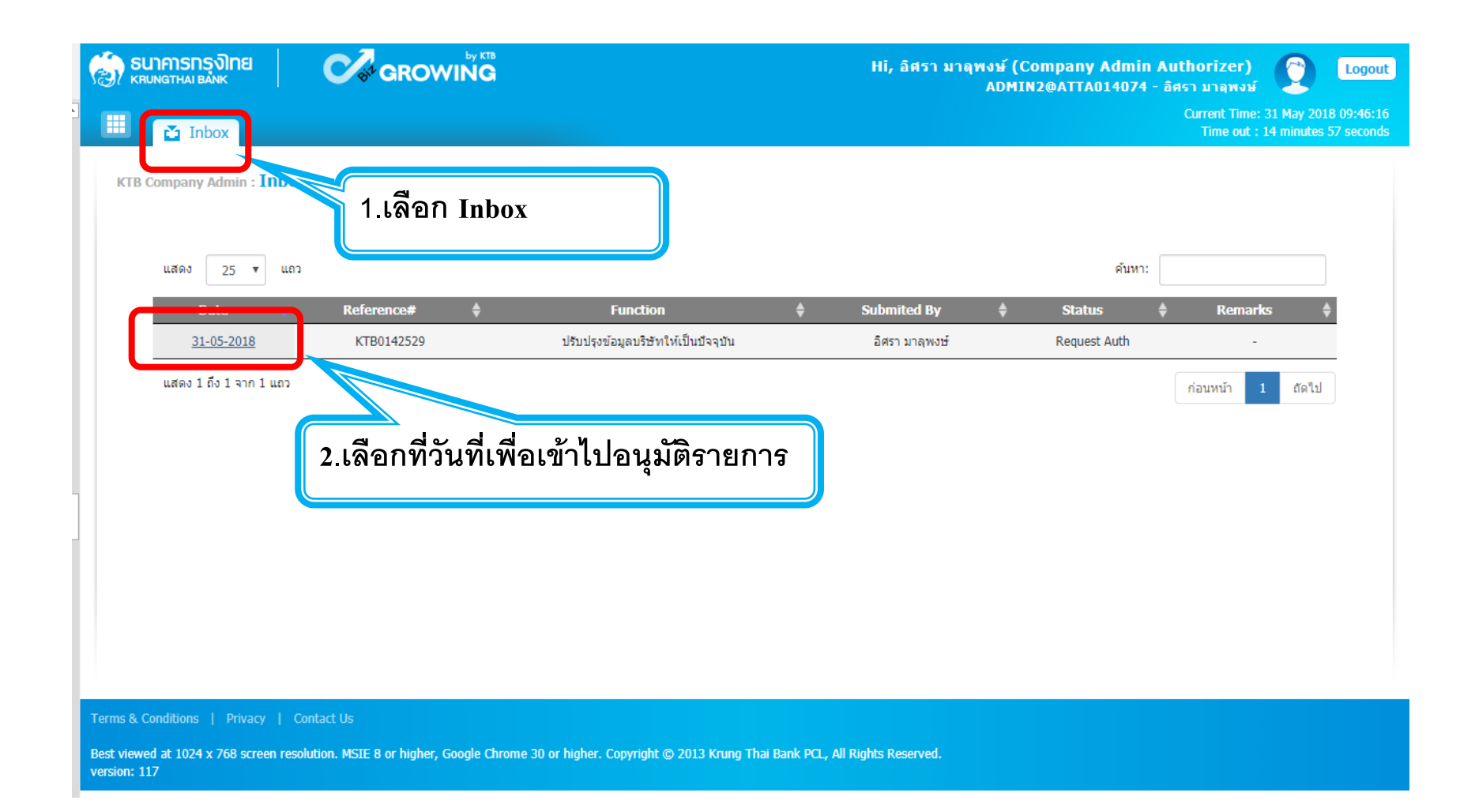

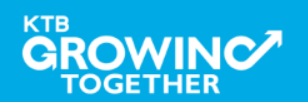

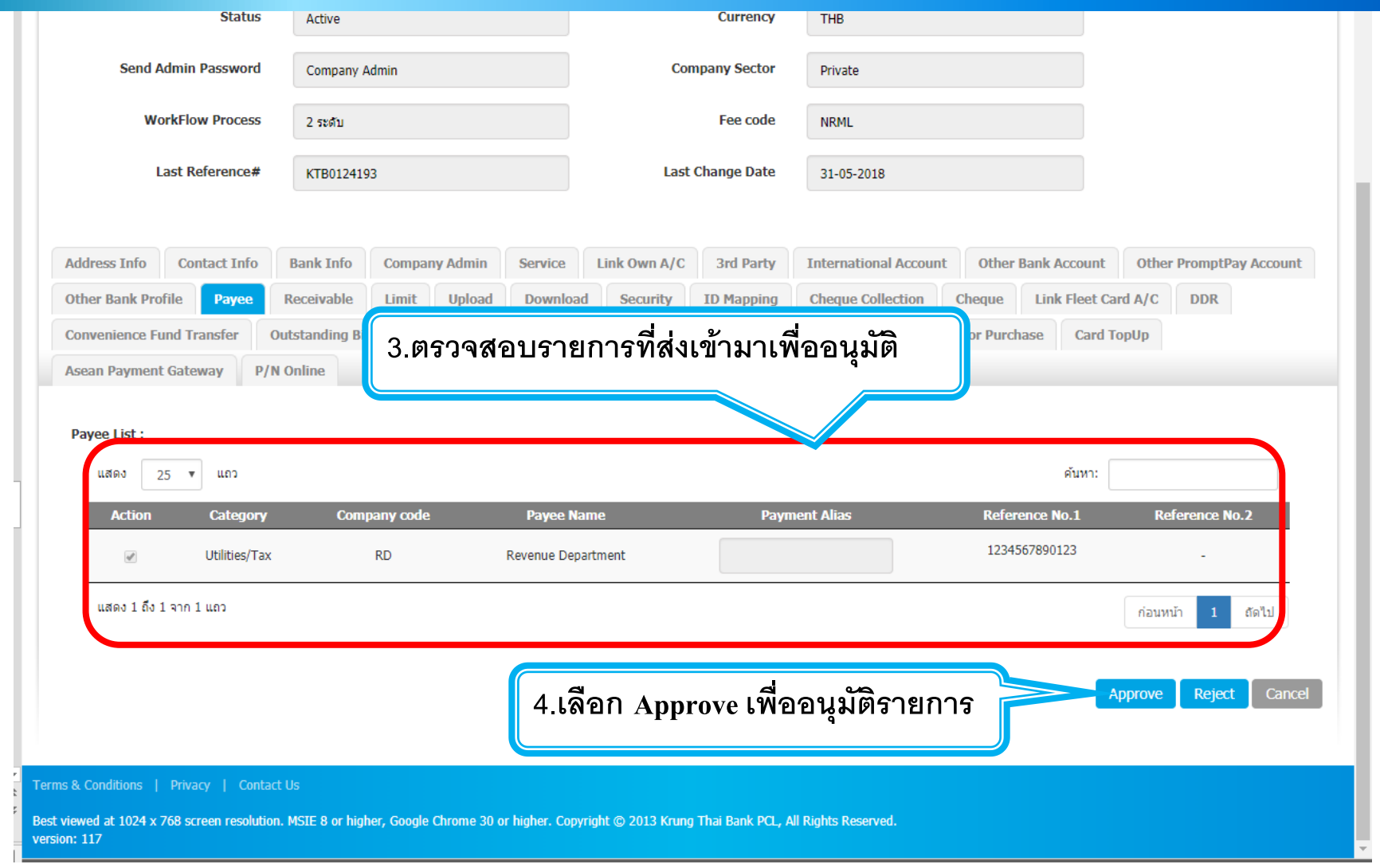

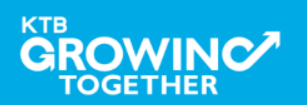

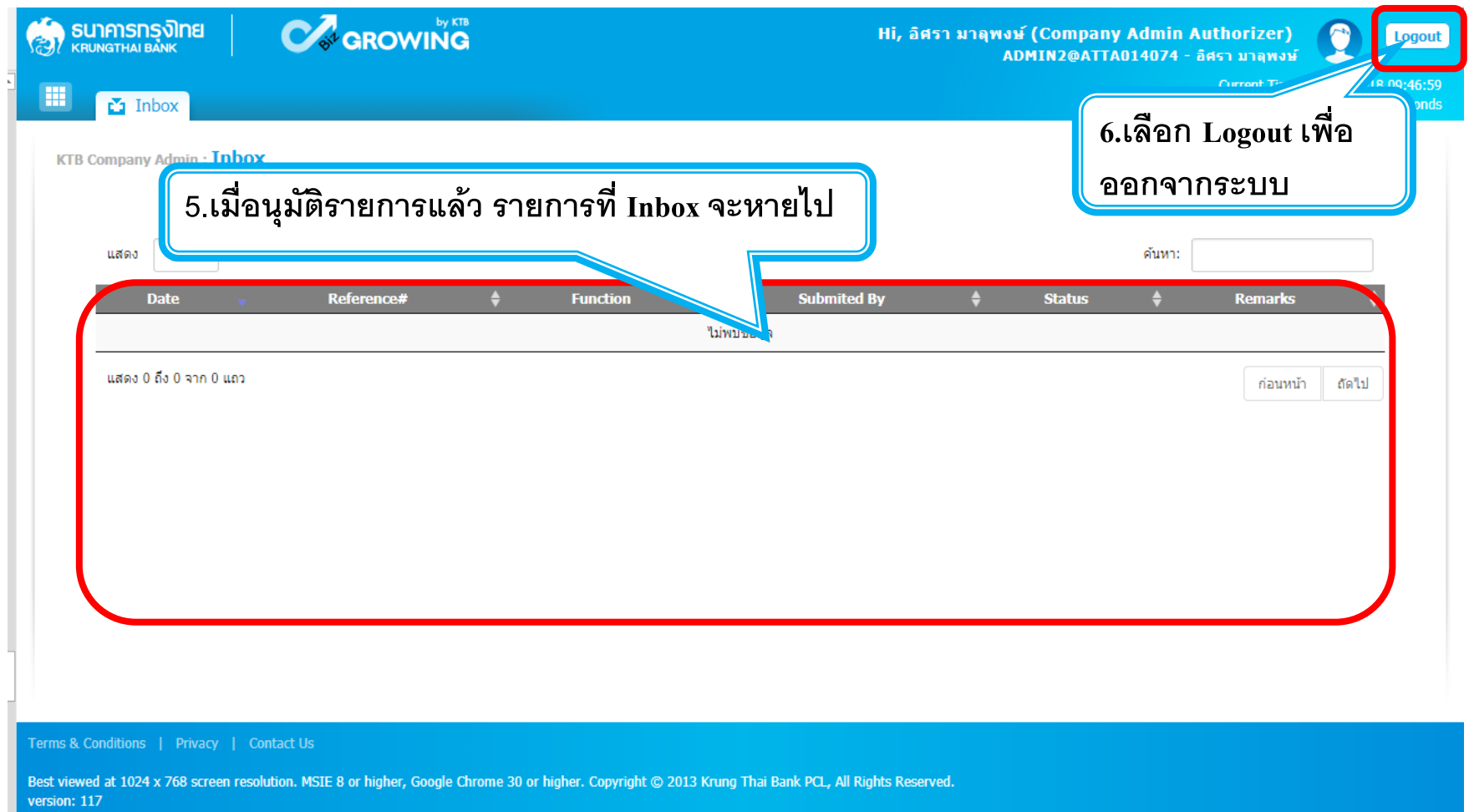

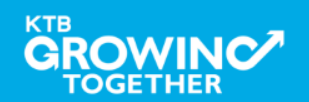

# **การใช้งาน CompanySingle User**

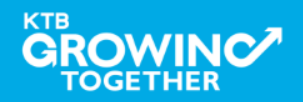

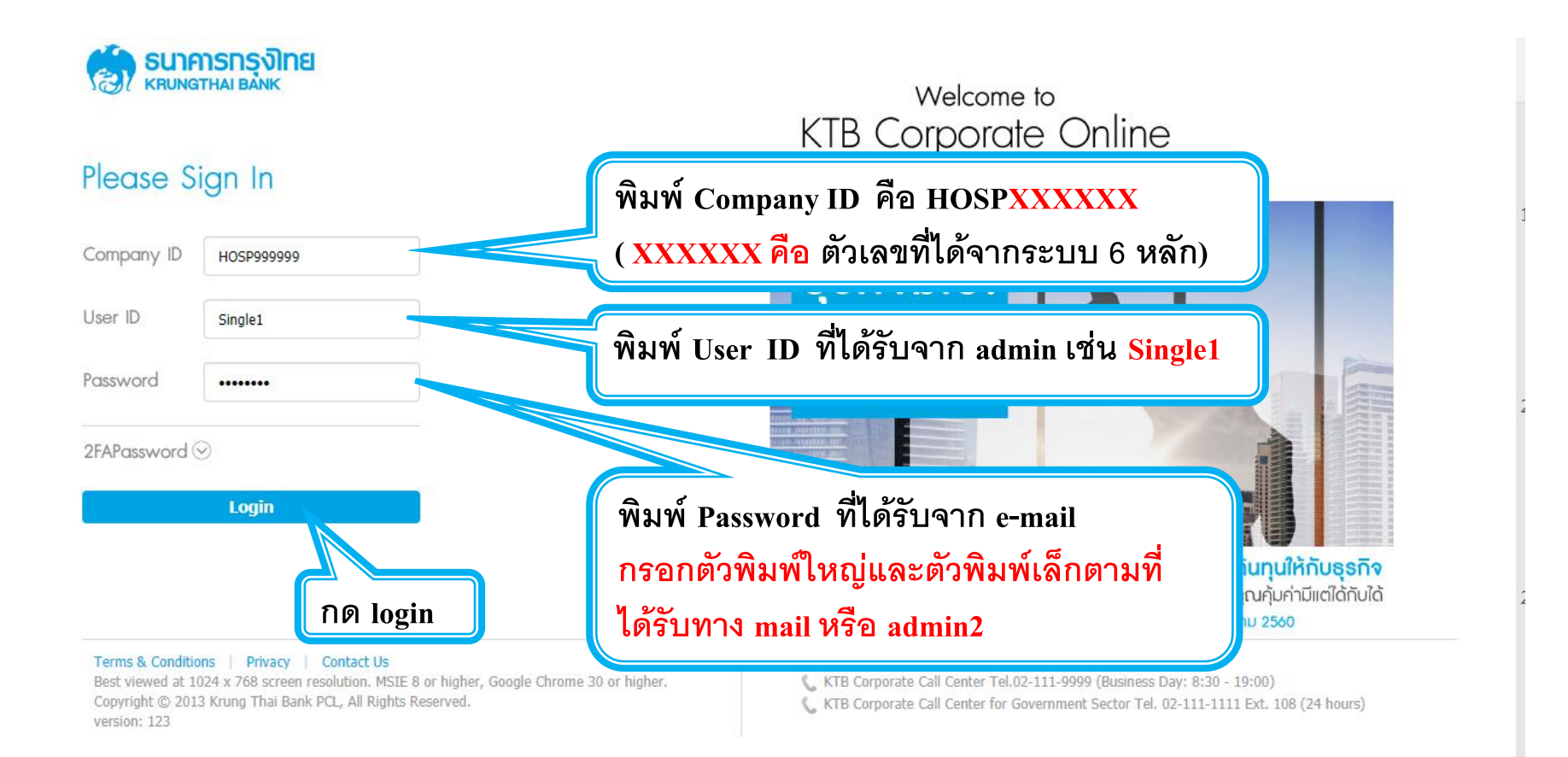

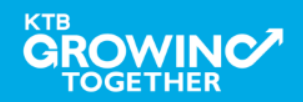

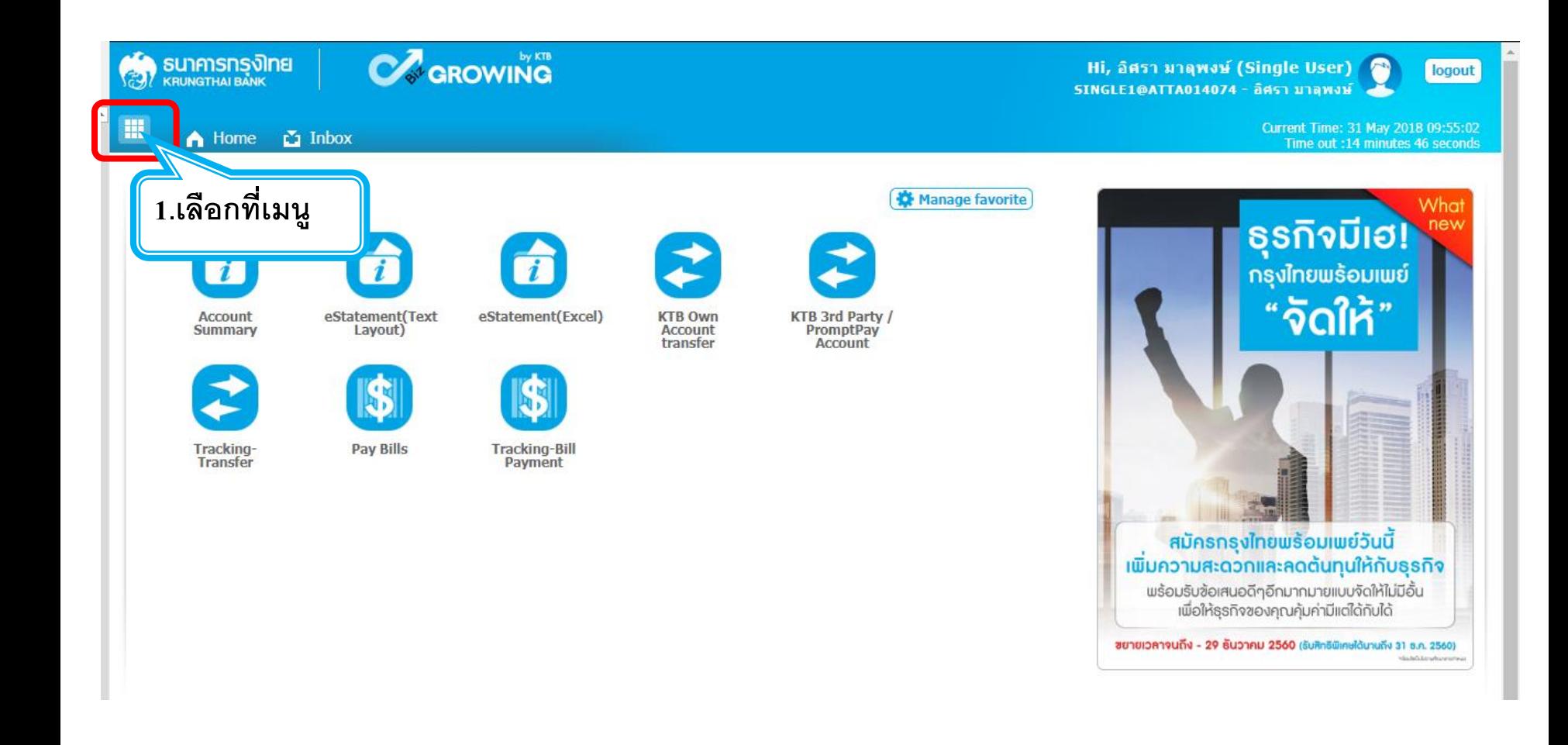

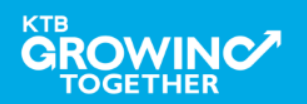

#### KTB | HOSP on KTB Corporate Online

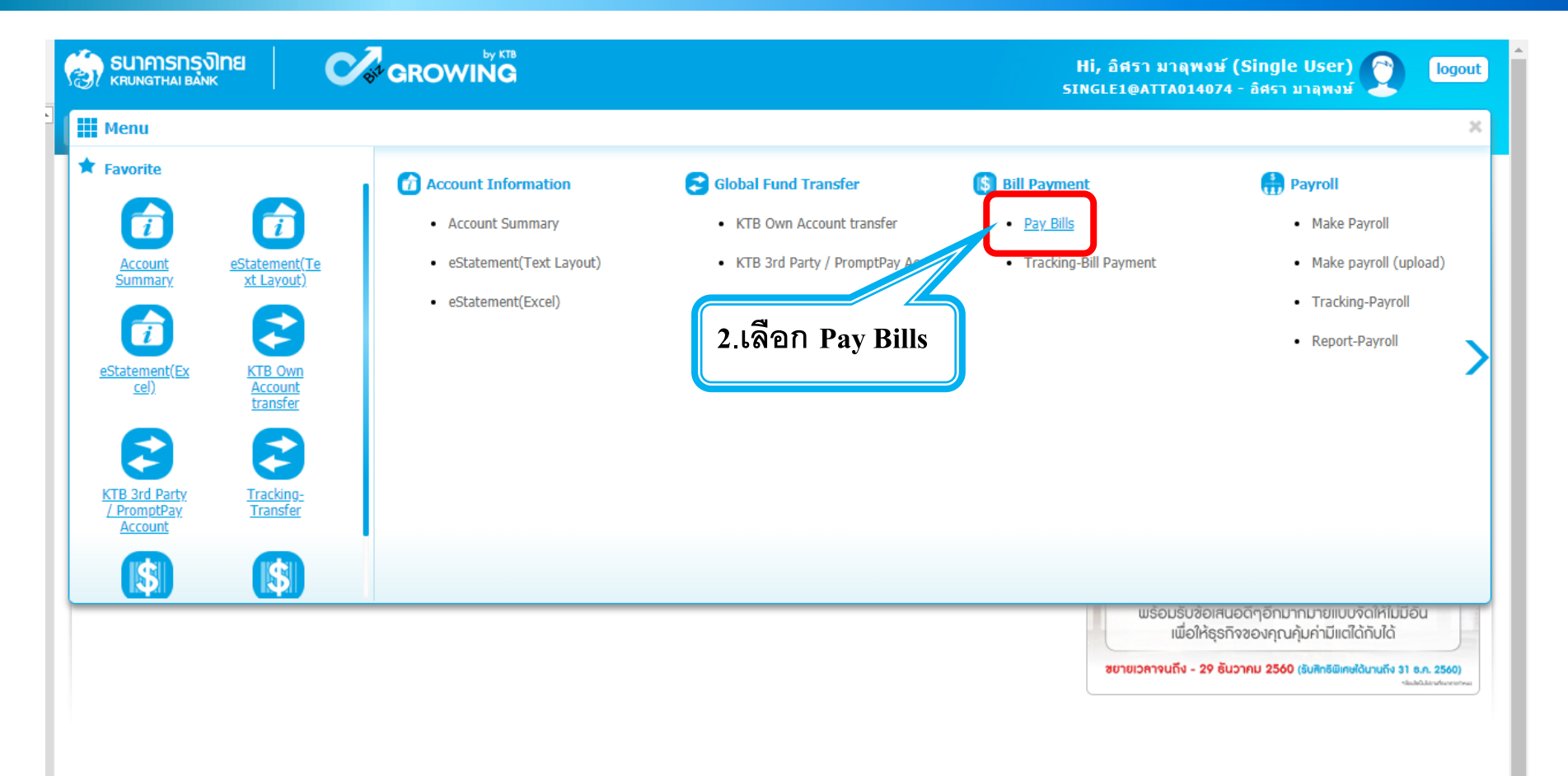

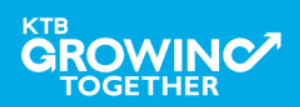

#### KTB | HOSP on KTB Corporate Online

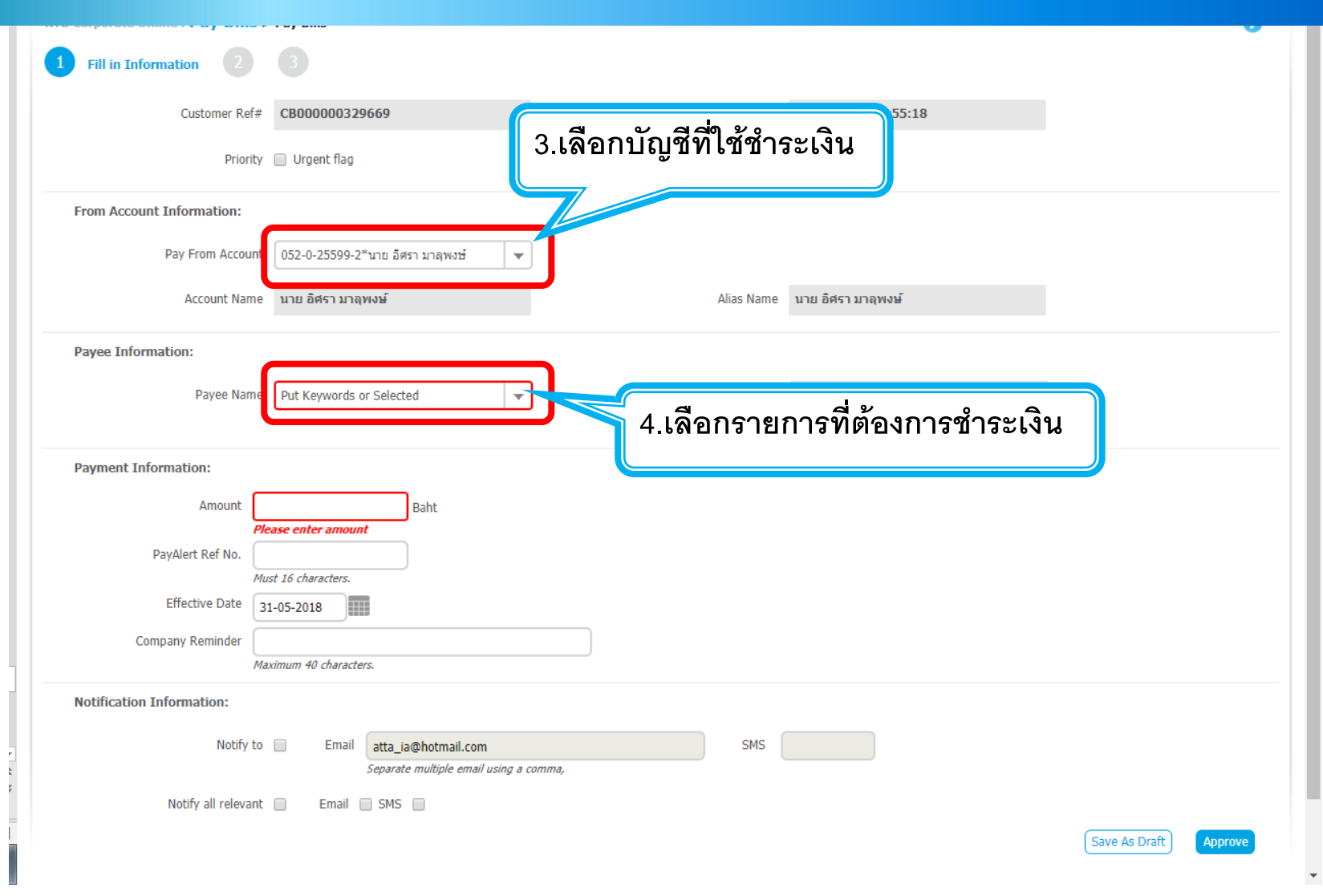

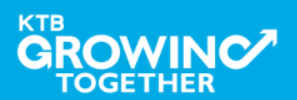

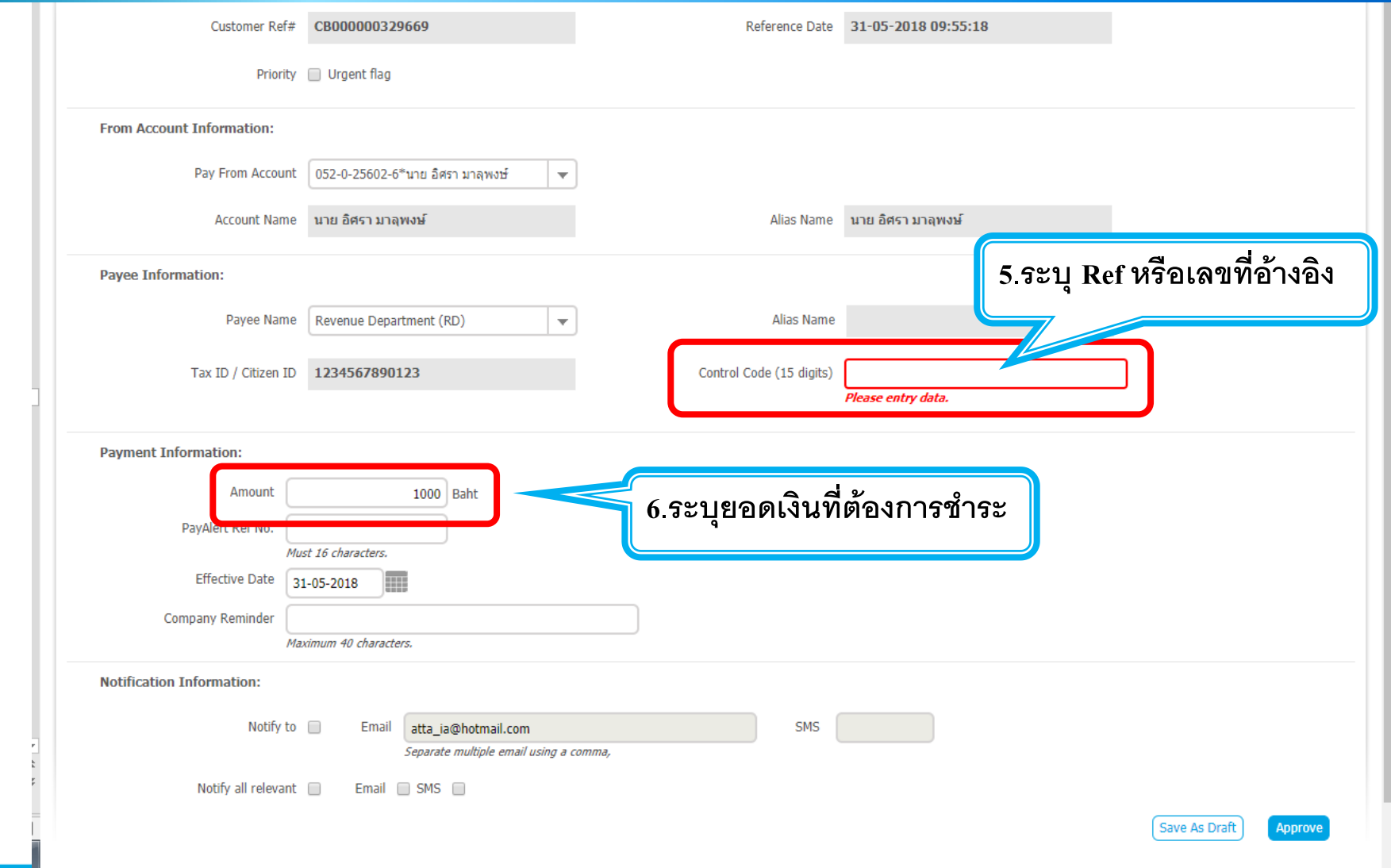

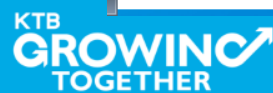

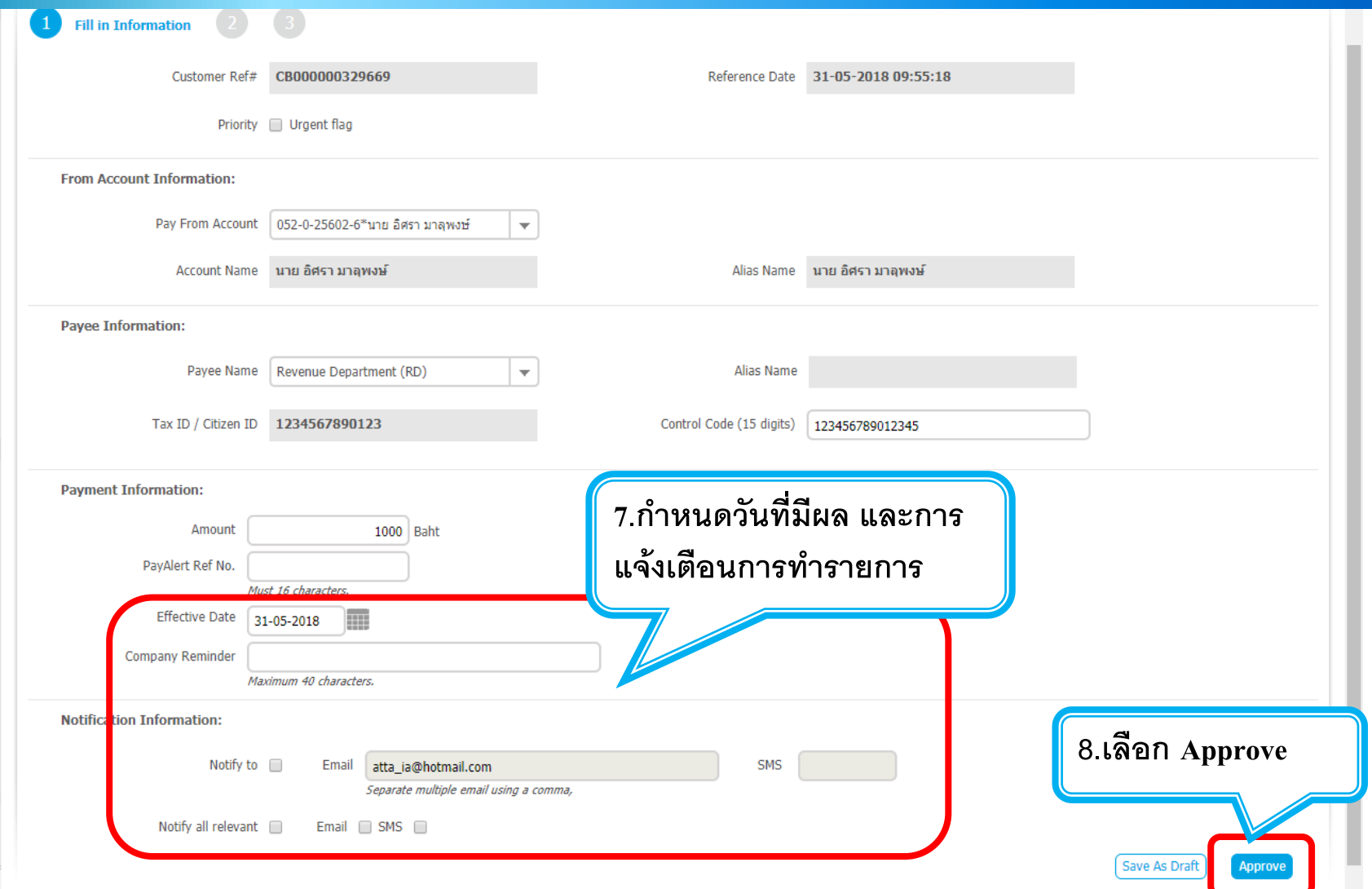

**KTB** 

**TOGETHER** 

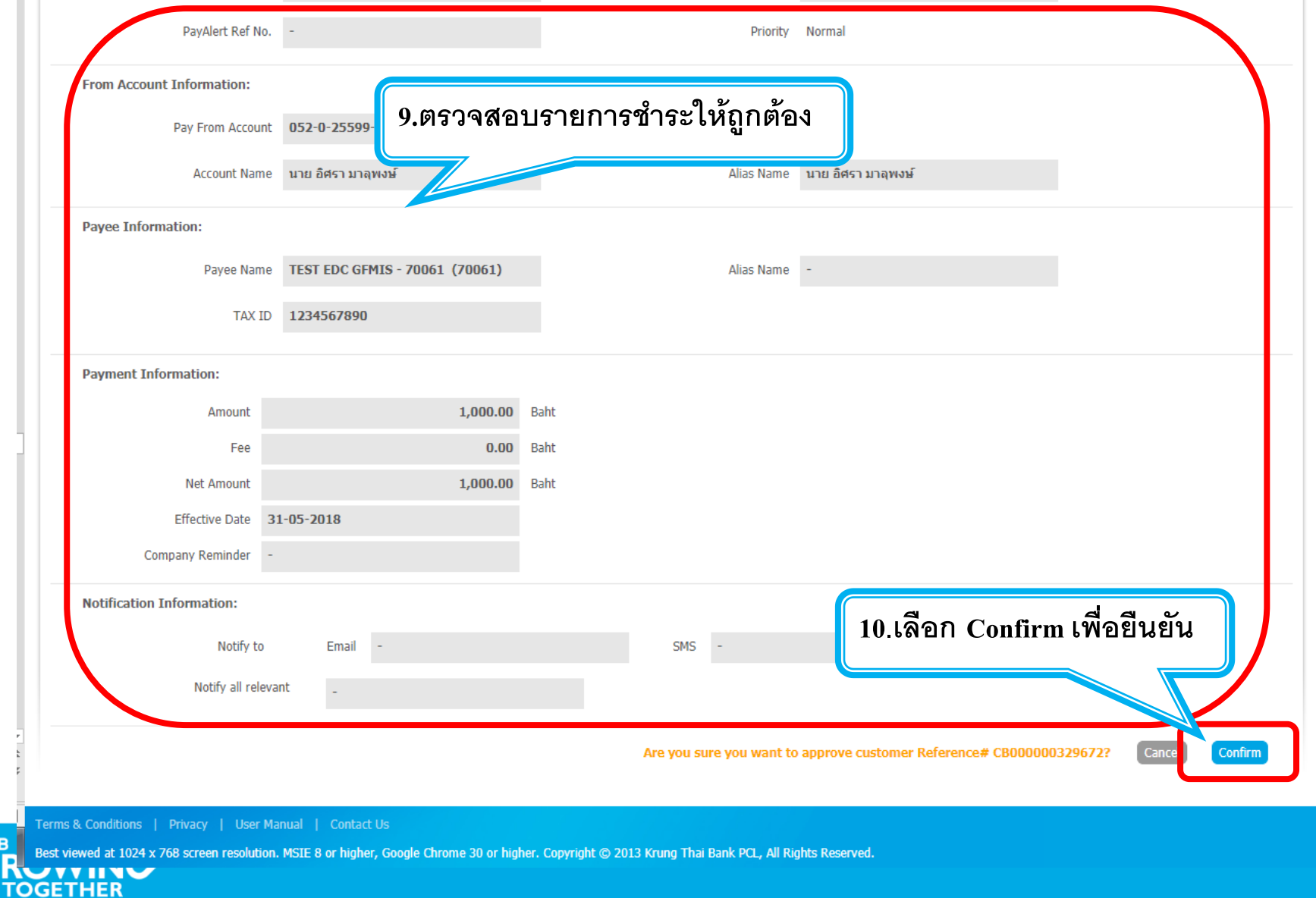

**KTB** 

# **กรณีใช้ User 2 Levels การใช้งาน Company Maker**

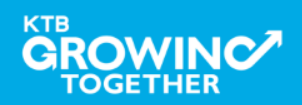

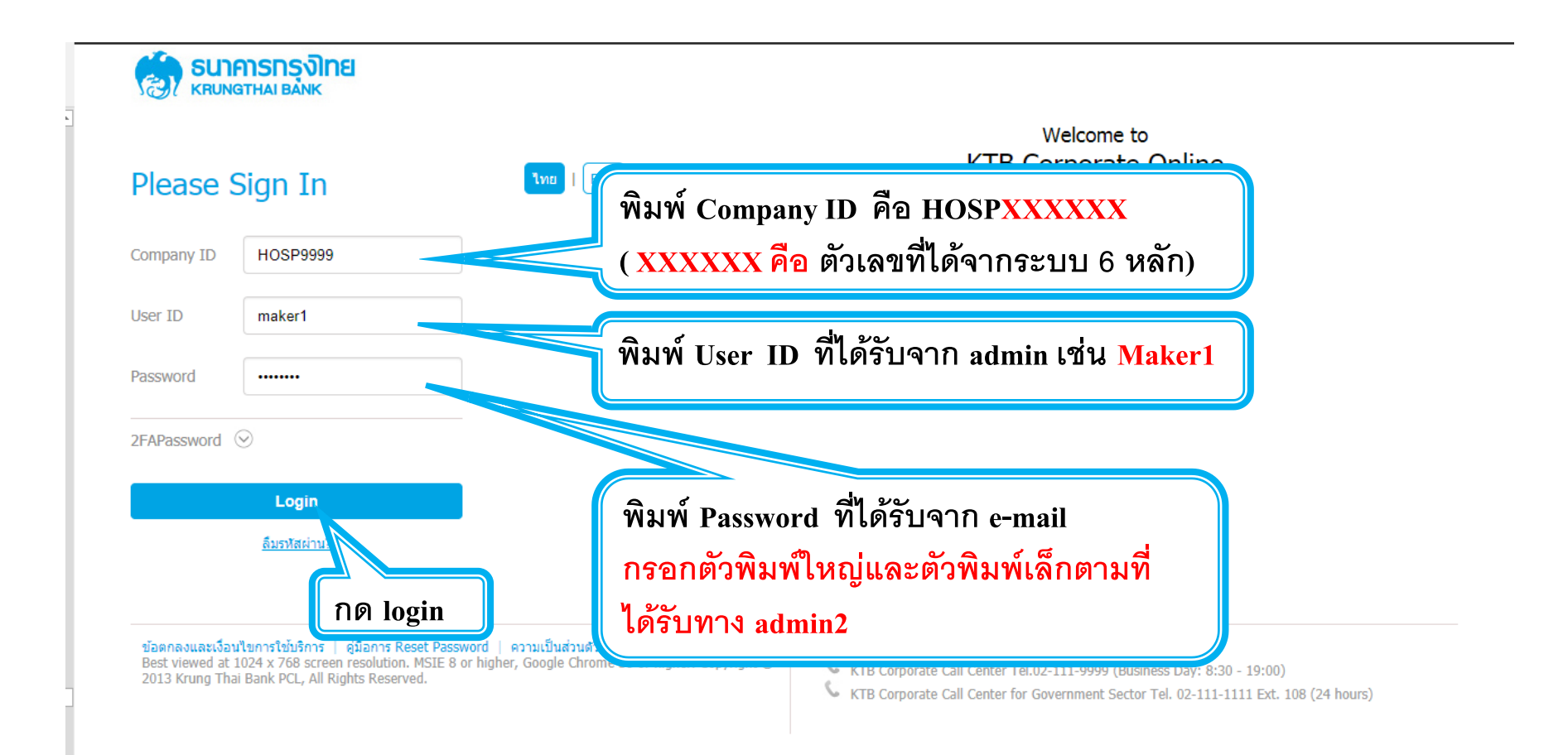

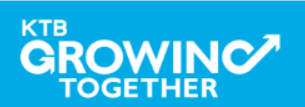

#### KTB | HOSP on KTB Corporate Online

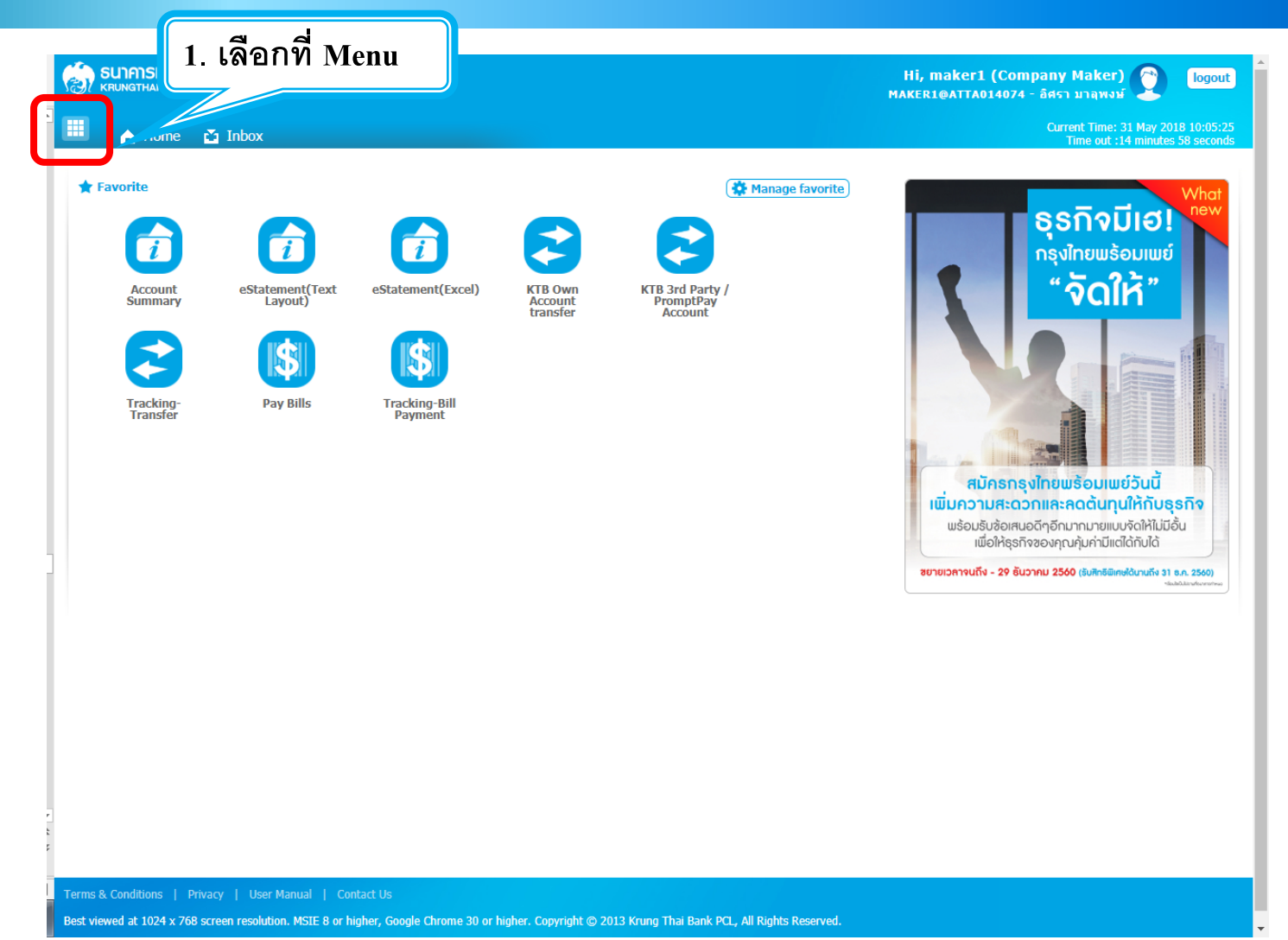

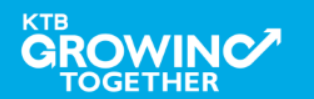

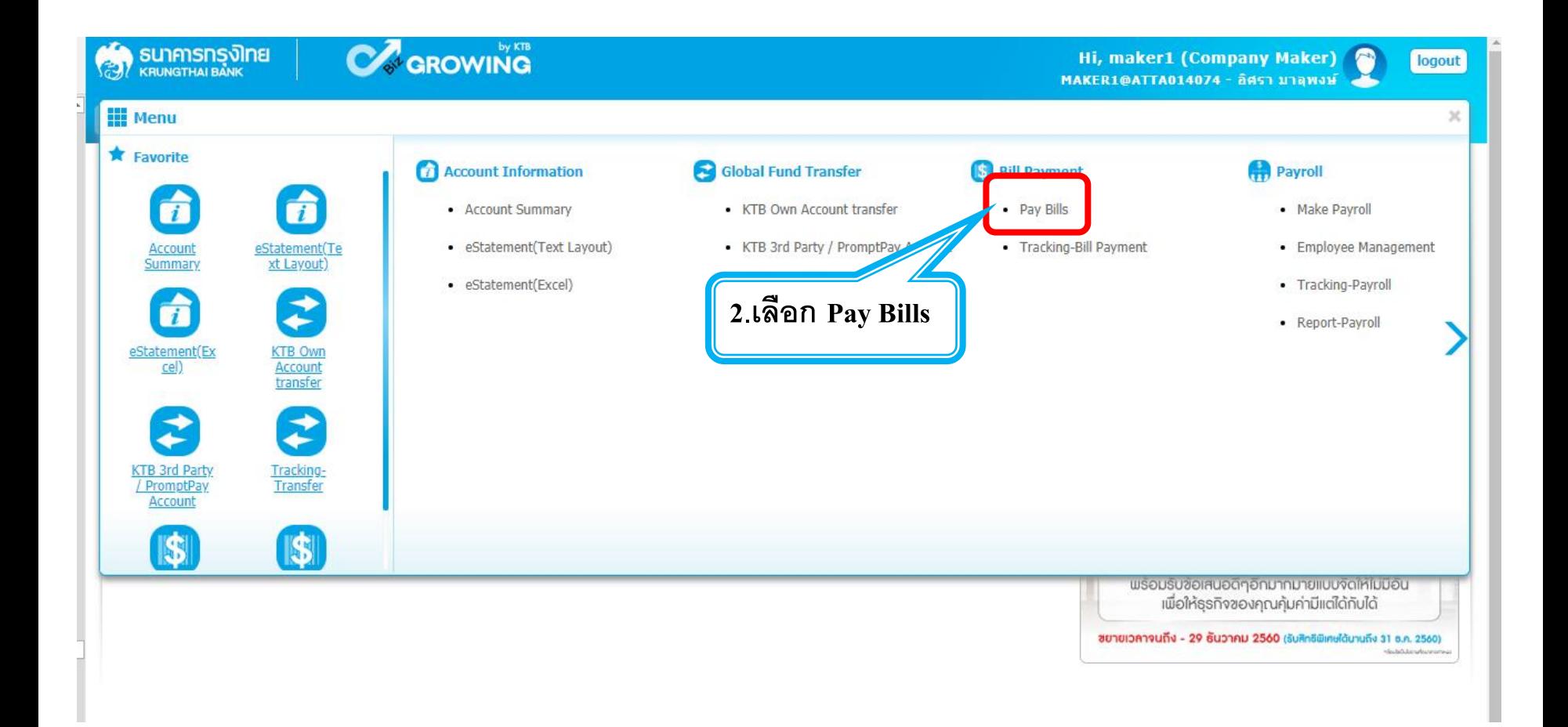

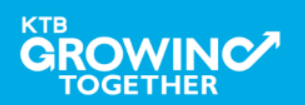

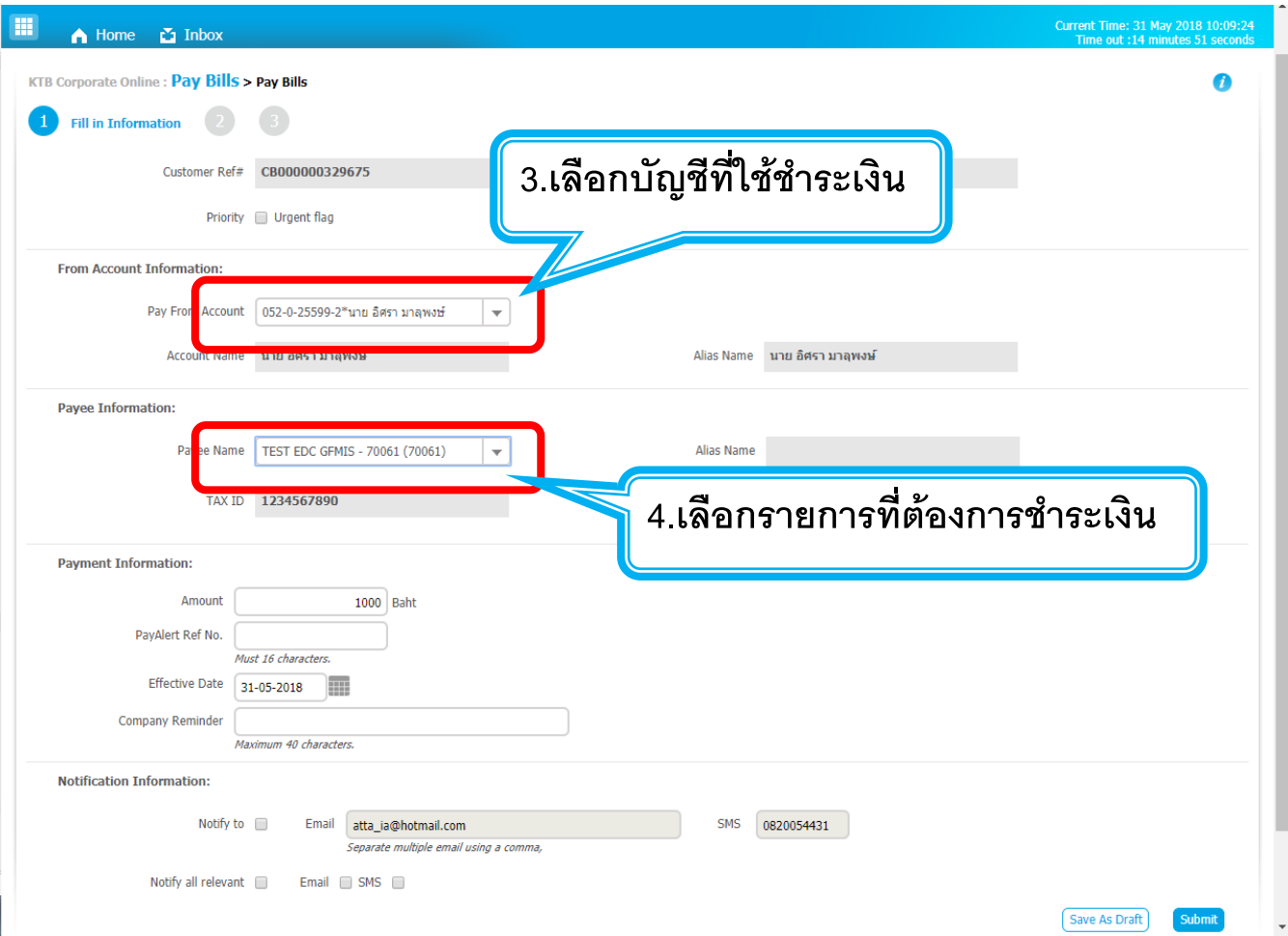

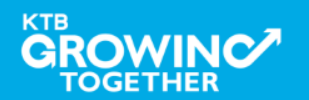

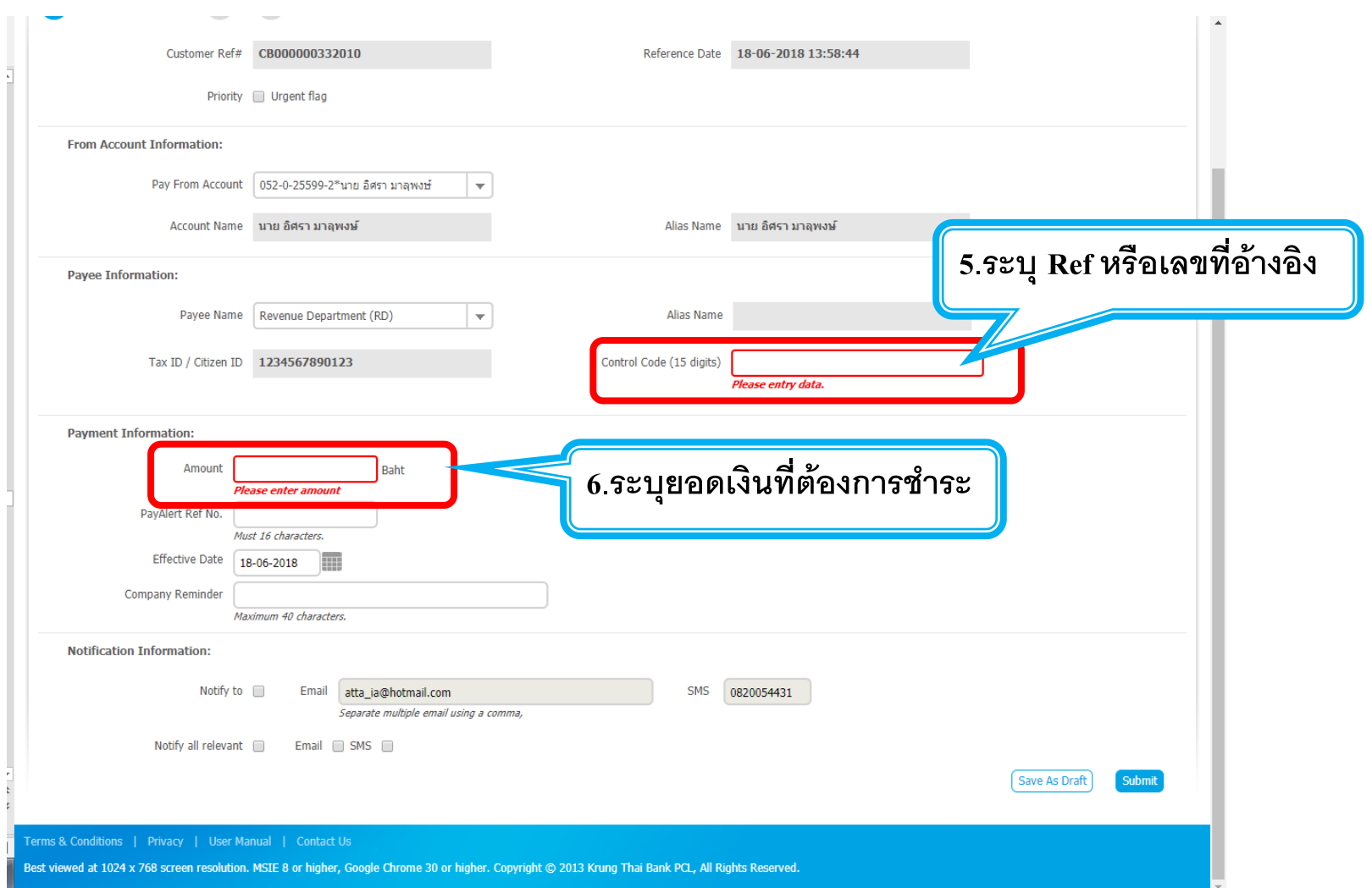

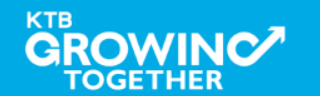

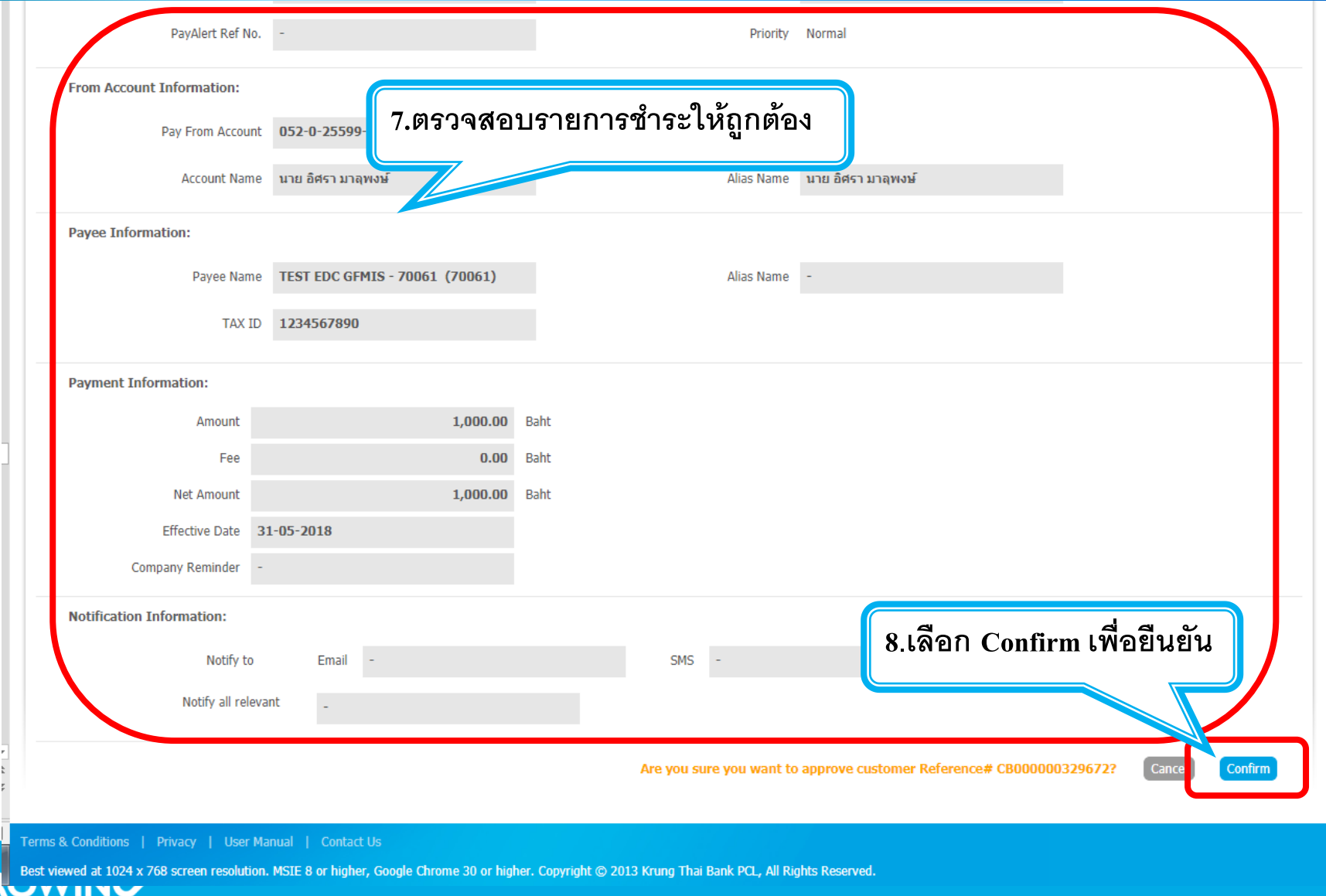

**KTB** 

**TOGETHER** 

# **กรณีใช้ User 2 Levels การใช้งาน Company Authorizer**

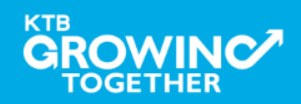

### **การเข้าใช้งาน KTB Corporate Online โดย Company Authorizer**

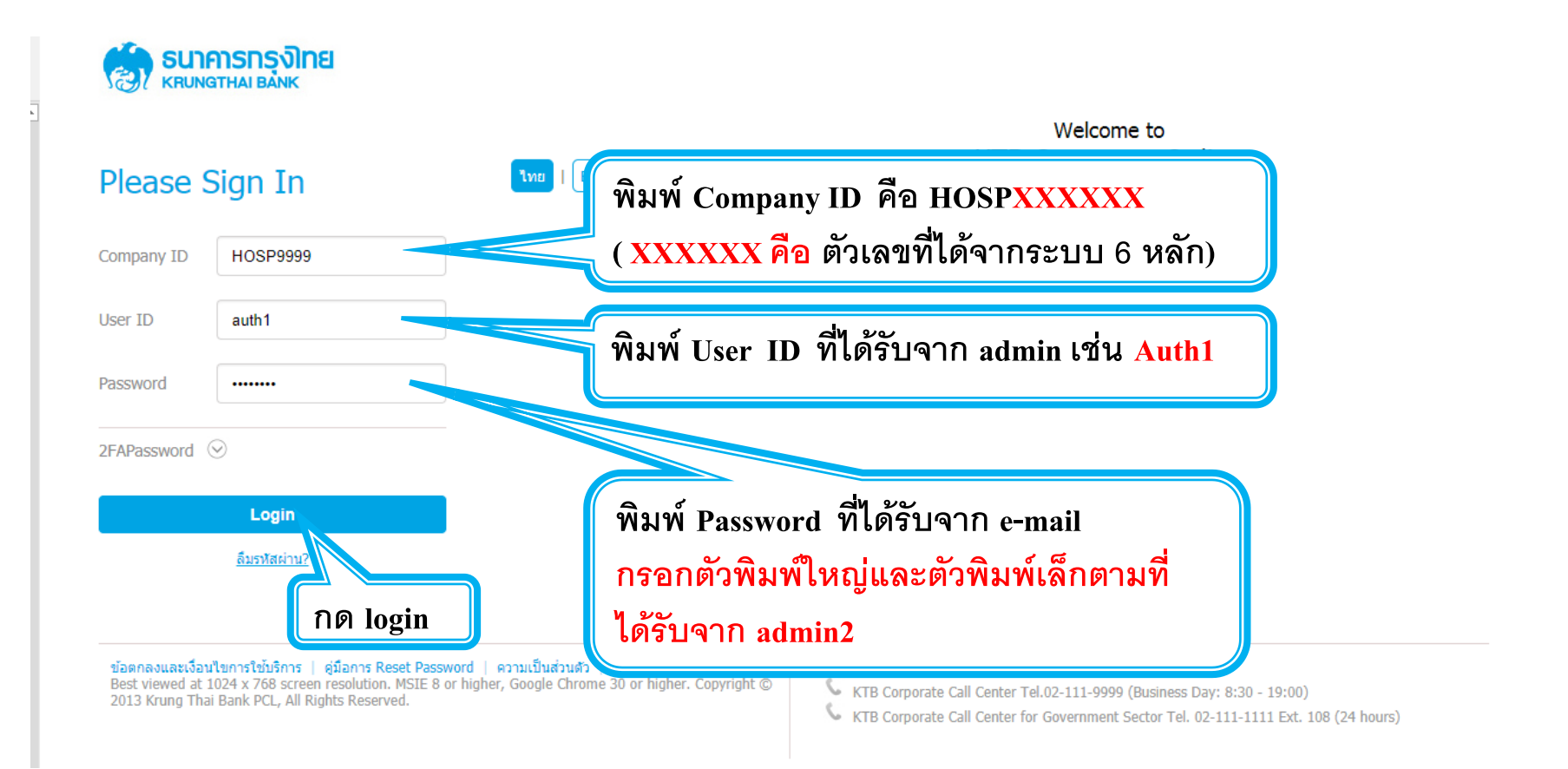

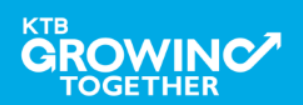

#### KTB | HOSP on KTB Corporate Online

### **การเข้าใช้งาน KTB Corporate Online โดย Company Authorizer**

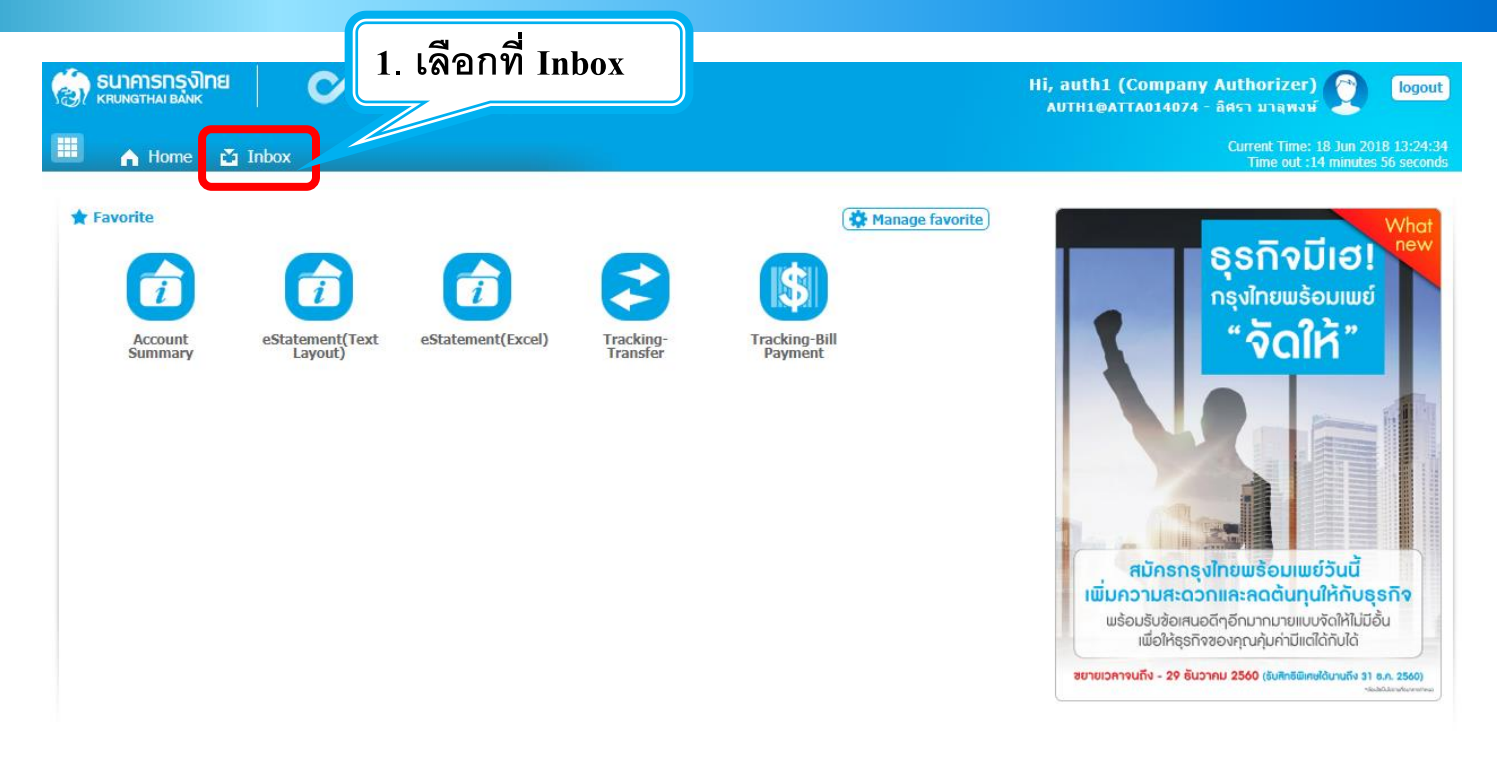

Terms & Conditions | Privacy | User Manual | Contact Us

Best viewed at 1024 x 768 screen resolution. MSIE 8 or higher, Google Chrome 30 or higher. Copyright @ 2013 Krung Thai Bank PCL, All Rights Reserved.

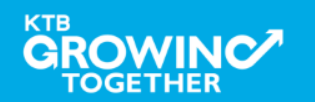

### **การเข้าใช้งาน KTB Corporate Online โดย Company Authorizer**

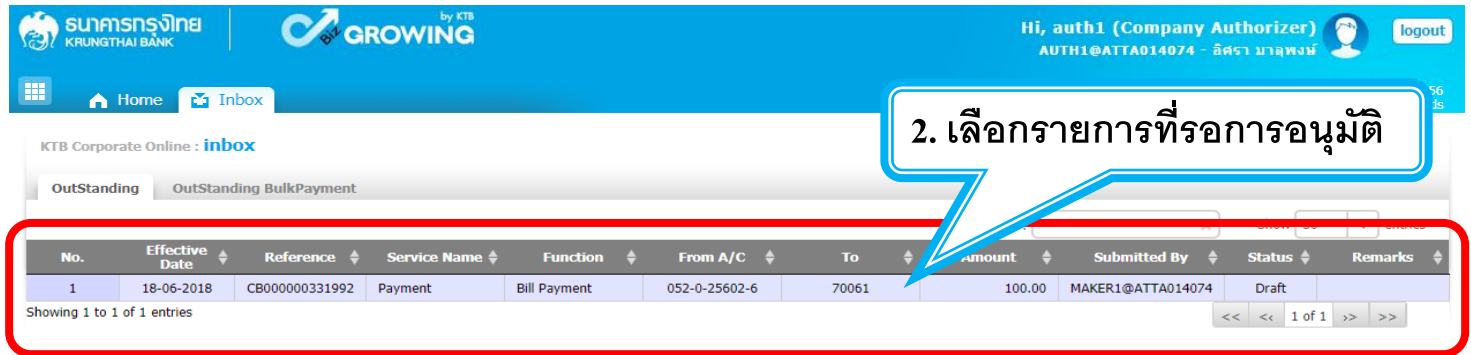

Terms & Conditions | Privacy | User Manual | Contact Us

Best viewed at 1024 x 768 screen resolution. MSIE 8 or higher, Google Chrome 30 or higher. Copyright @ 2013 Krung Thai Bank PCL, All Rights Reserved.

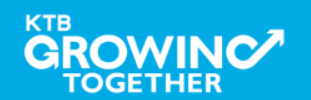

#### KTB | HOSP on KTB Corporate Online

### **การเข้าใช้งาน KTB Corporate Online โดย Company Authorizer**

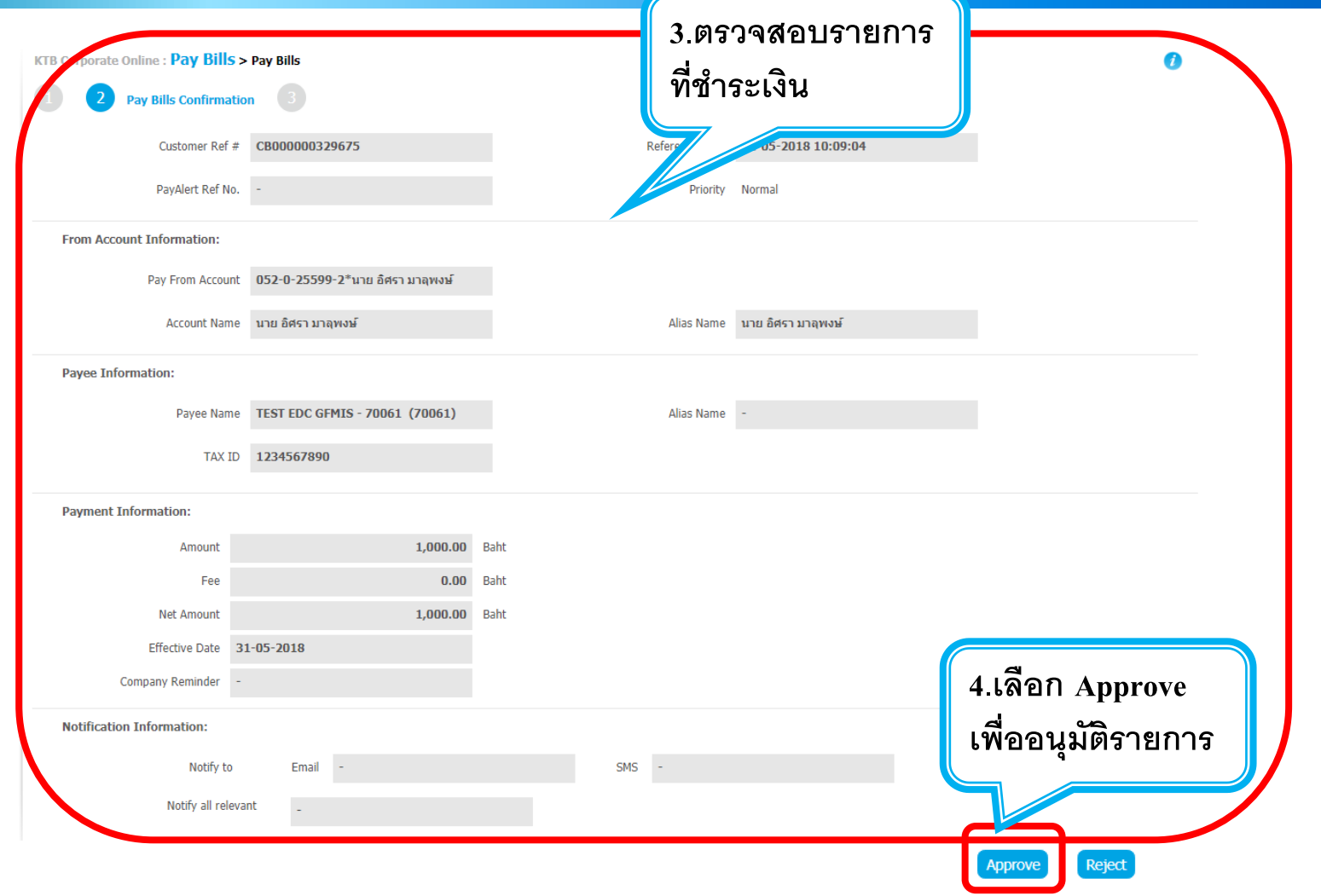

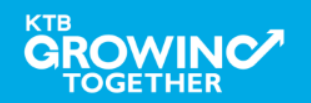

### **การเข้าใช้งาน KTB Corporate Online โดย Company Authorizer**

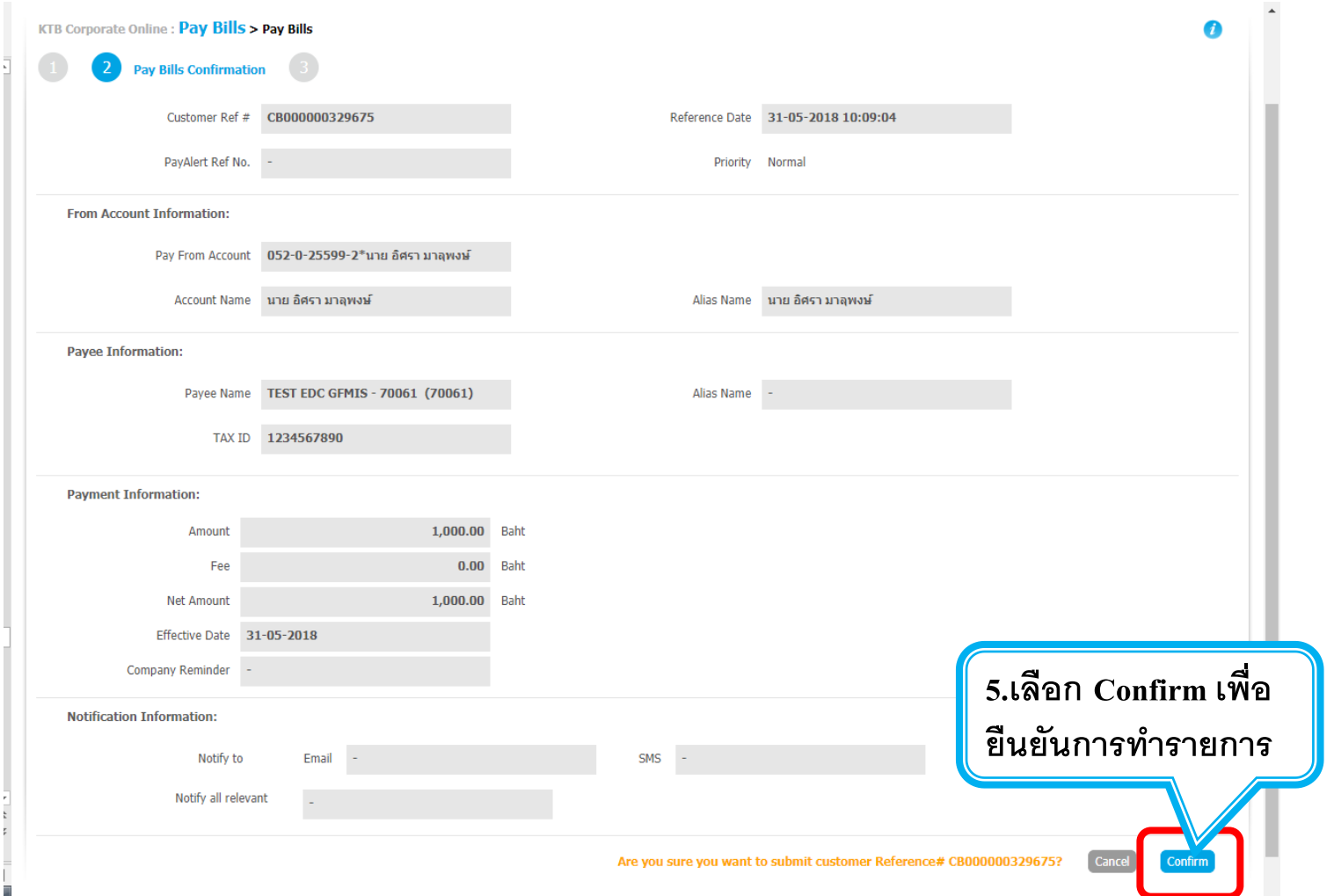

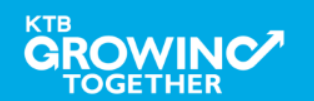

# THANK YOU

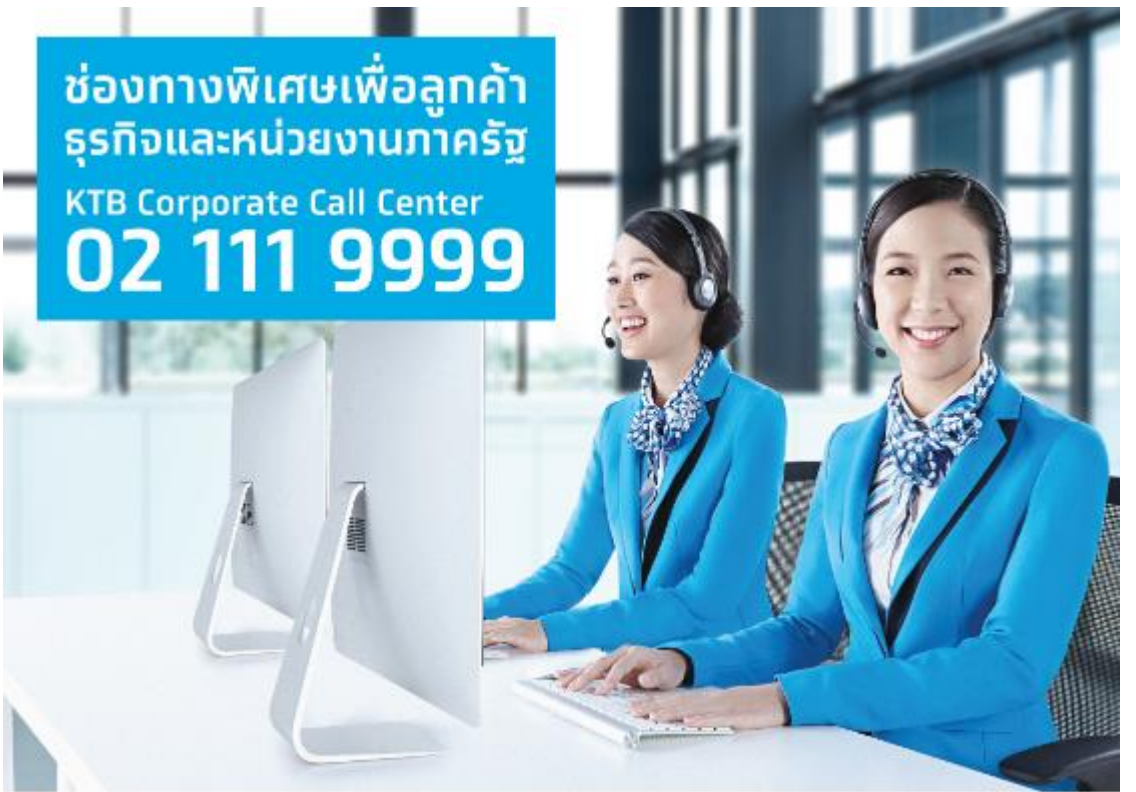

**กรณีที่โทรติดต่อไม่ได้ติดต่อ ผ่านช่องทาง E-Mail cash.management@ktb.co.th แจ้งรายละเอียดดังนี้ 1. Company ID 2. ชื่อบริษัท 3. ผู้ติดต่อ พร้อมเบอร์โทรกลับ 4. รายละเอียดปัญหา พร้อมหน้าจอ (ถ้ามี)**

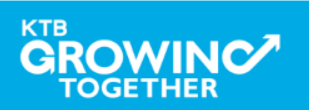

**KTB Cash Management**